**The Regulatory Assistance Project**

The E3-India Model

Quick Start Guide

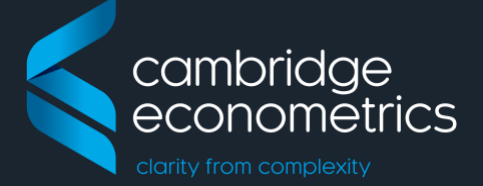

E3-India model manual  $\vert$  June 2019  $\vert$  Cambridge Econometrics Cambridge, UK

info@camecon.com www.camecon.com

Cambridge Econometrics' mission is to provide rigorous, accessible and relevant independent economic analysis to support strategic planners and policy-makers in business and government, doing work that we are interested in and can be proud of.

> Cambridge Econometrics Limited is owned by a charitable body, the Cambridge Trust for New Thinking in Economics. [www.neweconomicthinking.org](http://www.neweconomicthinking.org/)

# **Authorisation and Version History**

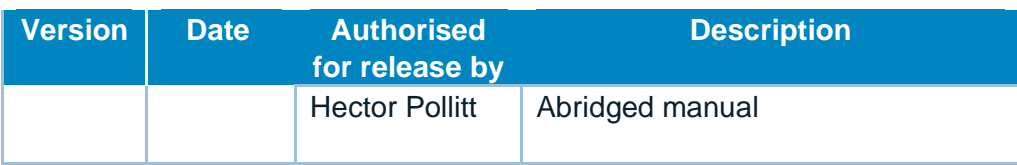

# **1 Guide to Running E3-India**

# **1.1 Getting started**

This chapter describes the steps required to install and run the model. We start with a general overview in this section and then describe how to run the model using the graphical interface. The model itself and the graphical interface come as a single package and are designed specifically to work together.

E3-India is set up to run on a PC running Windows version 8 or higher<sup>1</sup>. There are otherwise no specific computer requirements but the software works best in Google Chrome, and we highly recommend using Chrome as a platform for the software. The model has also been tested in Microsoft Edge but it does not operate in older versions of Internet Explorer. The model works in Windows but at present it does not work on Mac computers. **Installation**

> The Manager software is provided as part of a package for the E3-India model. It collates all E3-India model inputs into one place, enabling users to make changes directly to the input files or to load files that have been edited elsewhere (e.g. using other text editor software) and viewing the model results.

#### To get started: *Getting started*

- 1. Download the software to the directory C:\E3-India on your local drive.
- 2. In the C:\E3-India\ directory, launch the shortcut *manager.exe* (full path C:\E3-India\Manager\).

This will launch the E3-India Model Manager software in your default internet browser. The link may be copied into another browser window, so it is not necessary to set Chrome as your default browser.

# <span id="page-3-0"></span>**1.2 The E3-India Manager interface**

The Manager software collates all E3-India model inputs into one place, enabling users to make changes directly to the input files or to load files that have been edited elsewhere. It is also used for viewing the model results.

<sup>&</sup>lt;sup>1</sup> Most of the testing has been carried out using Windows 10.

### [Figure 1.1](#page-4-0) shows an image of the software on start-up.

#### <span id="page-4-0"></span>**Figure 1.1: Image of the software on start-up**

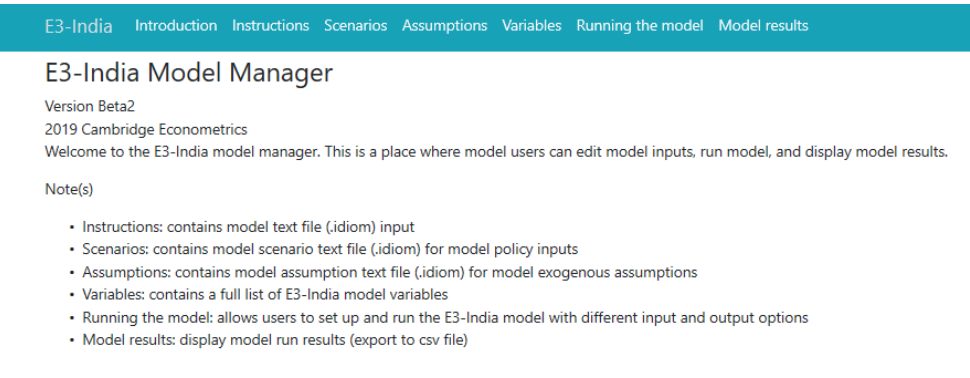

The software contains seven main tabs, which are described in [Table 1.1.](#page-4-1) Many of the tabs link to other files that are installed on your local drive.

#### <span id="page-4-1"></span>**Table 1.1: The main tabs in the Manager**

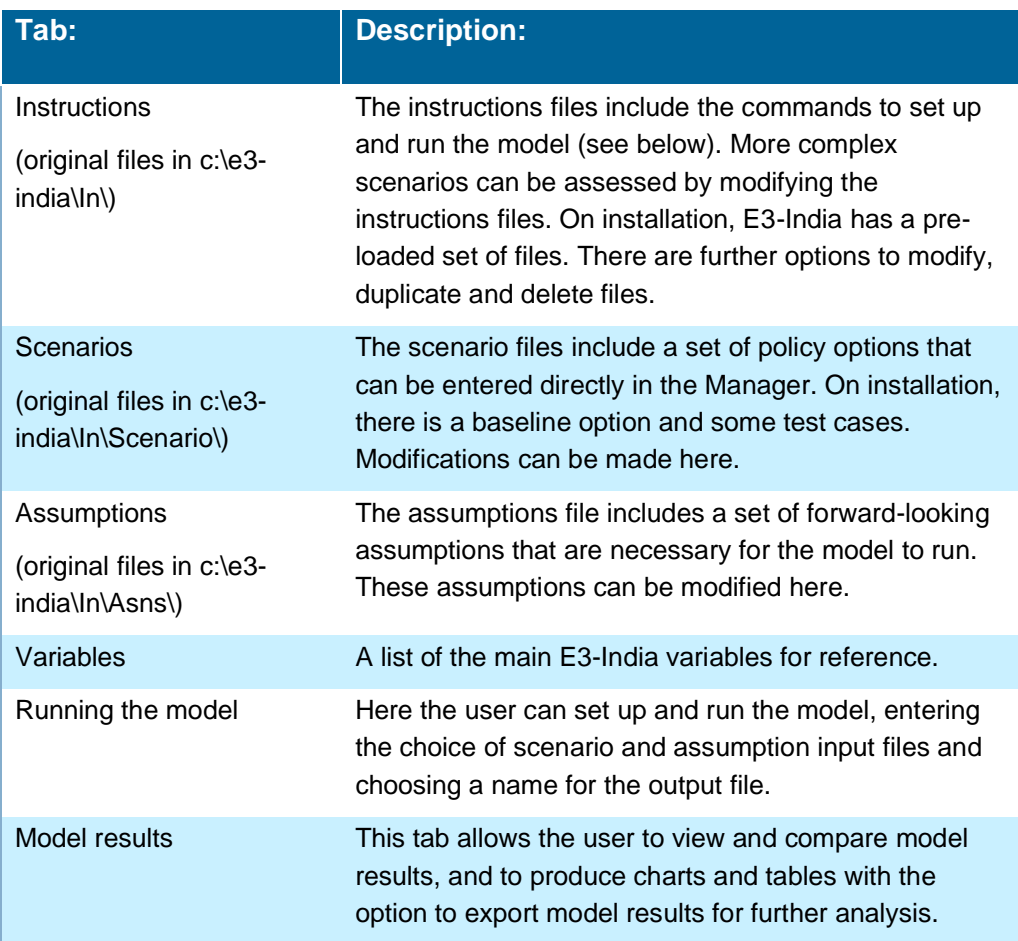

There are three input files that are used every time the model is run:

- Instruction file: This file contains the code that sets up and operates the model. It offers a much wider range of options for potential scenarios but does require a basic knowledge of the IDIOM scripting language that is used. Advanced users typically work extensively with the instruction file.
- Scenario file: This contains a set of policy inputs, including carbon taxes and energy taxes, that can be modified easily without any programming.
- Assumptions file: This contains exogenous assumptions such as commodity prices, world growth rates, state tax rates and government spending. These can also be modified easily without any programming required.

A set of baseline inputs is provided: EnForecast.idiom (instruction file), Assumptions.idiom (assumption file) and BaseScen.idiom (scenario file).

**Figure 1.2: Image of the model baseline using the provided inputs**

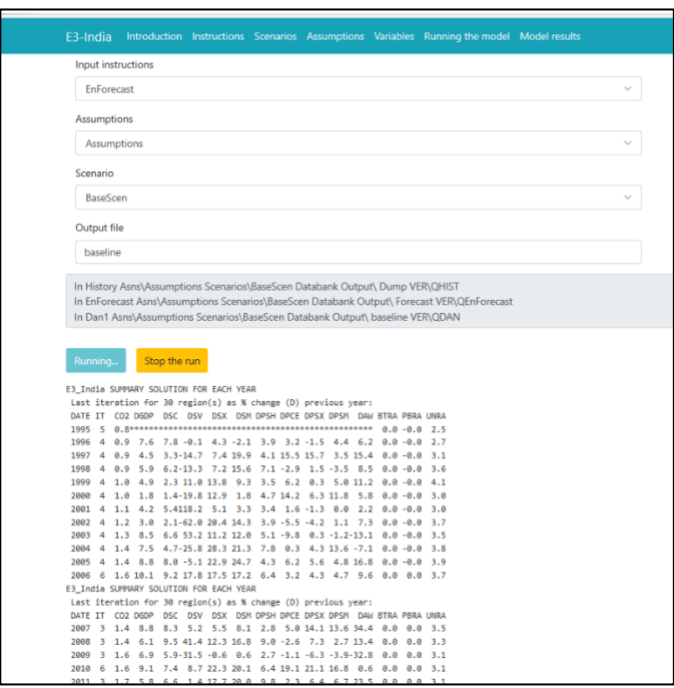

*It is recommended not to delete the baseline input files, but to instead duplicate these files, make changes to the duplicates and save them under different names for scenario analysis.* 

It is recommended to have a set of baseline results first for comparison with future scenario results. To run the baseline: **Running the model for the first time**

- 1. Go to Running the model tab.
- 2. Select the default baseline inputs from the list: EnForecast.idiom (instruction file), Assumptions.idiom (assumption file) and BaseScen.idiom (scenario file).
- 3. Type in a name to be given to the output of this run e.g. 'baseline'.

4. Click 'run the model' button and wait until it finishes.

To set up and run scenarios after the baseline: **Setting up** 

**scenarios**

- 1. Go to the relevant tab to make the change (assumptions, scenarios or instructions)
- 2. Make a copy of the default input file by pressing the duplicate button and entering a new file name for it.
- 3. Make changes to the new file.
- 4. Click save once finished.
- 5. Follow step 1-4 of running the baseline above but make sure to select the relevant input files and provide a different name for results file.

Alternatively, steps 2 to 4 can be carried out outside the Manager by making a copy of the original input files and editing them manually using a standard text editor software package (e.g. Windows Notepad).

Note: output files are automatically saved to the C:\e3-india\output folder.

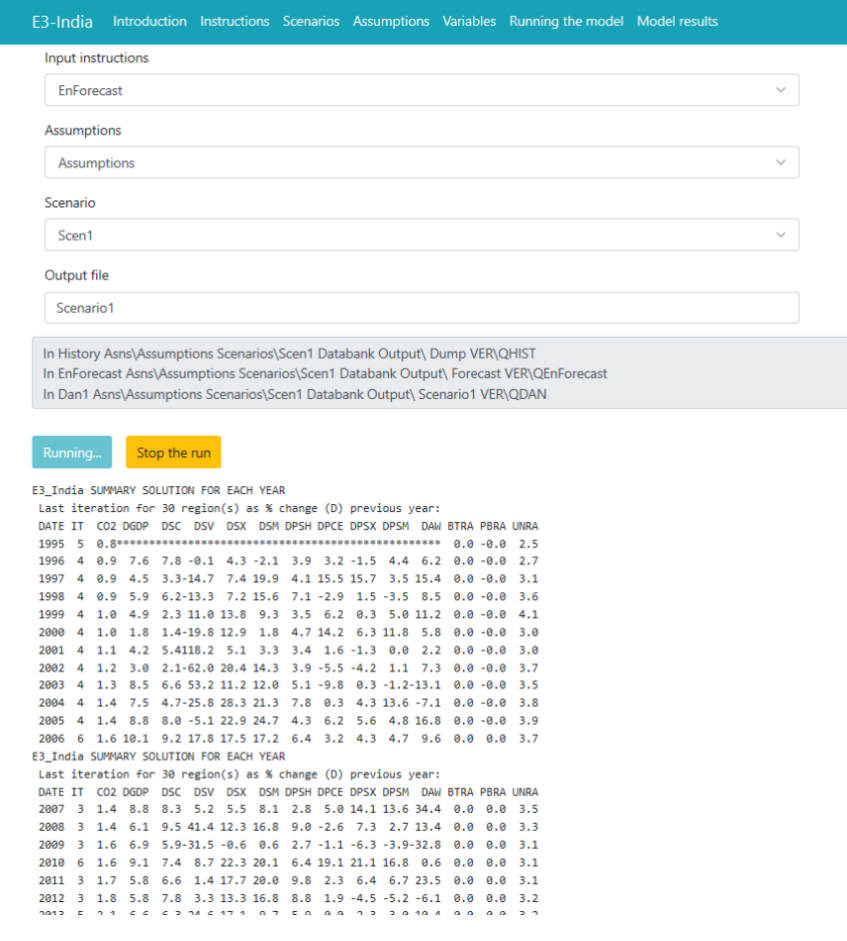

#### **Figure 1.3: Image of a model scenario**

Every time the user runs the model, three run sequences are automatically called (see command lines below). These lines are the model executables. The model runs over history first (to e.g. generate lagged variables), the forecast period (from the EnForecast script) and in a separate routine to print out the results (from the Dan1 script).

#### **Figure 1.4: The three stages of running the model**

In History Asns\Assumptions Scenarios\BaseScen Databank Output\ Dump VER\QHIST In EnForecast Asns\Assumptions Scenarios\BaseScen Databank Output\ Forecast VER\QEnForecast In Dan1 Asns\Assumptions Scenarios\BaseScen Databank Output\ Baseline VER\QDAN

The display box summarises key model variables as the model solves for each year of solution. It provides a quick overview of the model solution for all Indian states while the model is running. A full set of the model results can be accessed once the model has finished running.

#### **Figure 1.5: Display when the model is running**

E3 India SUMMARY SOLUTION FOR EACH YEAR Last iteration for 30 region(s) as % change (D) previous year: DATE IT CO2 DGDP DSC DSV DSX DSM DPSH DPCE DPSX DPSM DAW BTRA PBRA UNRA 1996 4 8.9 7.6 7.8 - 8.1 4.3 - 2.1 3.9 3.2 - 1.5 4.4 6.2 8.8 - 8.8 2.7 1997 4 0.9 4.5 3.3-14.7 7.4 19.9 4.1 15.5 15.7 3.5 15.4 0.0 -0.0  $3.1$ 1998 4 0.9 5.9 6.2-13.3 7.2 15.6 7.1 -2.9 1.5 -3.5 8.5 0.0 -0.0 3.6 1999 4 1.0 4.9 2.3 11.0 13.8 9.3 3.5 6.2 0.3 5.0 11.2 0.0 -0.0 4.1 2000 4 1.0 1.8 1.4-19.8 12.9 1.8 4.7 14.2 6.3 11.8 5.8 0.0 -0.0 3.0 2001 4 1.1 4.2 5.4118.2 5.1 3.3 3.4 1.6 -1.3 0.0 2.2 0.0 -0.0 3.0 2002 4 1.2 3.0 2.1-62.0 20.4 14.3 3.9 -5.5 -4.2 1.1 7.3 0.0 -0.0 3.7 2003 4 1.3 8.5 6.6 53.2 11.2 12.0 5.1 -9.8 0.3 -1.2-13.1 0.0 -0.0 3.5 2004 4 1 4 7 5 4 7-25 8 28 3 21 3 7 8 9 3 4 3 13 6 - 7 1 9 9 - 9 9 3 8 2005 4 1.4 8.8 8.0 -5.1 22.9 24.7 4.3 6.2 5.6 4.8 16.8 0.0 -0.0 3.9 2006 6 1.6 10.1 9.2 17.8 17.5 17.2 6.4 3.2 4.3 4.7 9.6 0.0 0.0 3.7 E3 India SUMMARY SOLUTION FOR FACH YEAR Last iteration for 30 region(s) as % change (D) previous year: DATE IT CO2 DGDP DSC DSV DSX DSM DPSH DPCE DPSX DPSM DAW BTRA PBRA UNRA 2007 3 1.4 8.8 8.3 5.2 5.5 8.1 2.8 5.0 14.1 13.6 34.4 0.0 0.0 3.5 2008 3 1.4 6.1 9.5 41.4 12.3 16.8 9.0 -2.6 7.3 2.7 13.4 0.0 0.0 3.3 2009 3 1.6 6.9 5.9-31.5 -0.6 0.6 2.7 -1.1 -6.3 -3.9-32.8 0.0 0.0 3.1 2010 6 1.6 9.1 7.4 8.7 22.3 20.1 6.4 19.1 21.1 16.8 0.6 0.0 0.0  $3.1$ 2011 3 1.7 5.8 6.6 1.4 17.7 20.0 9.8 2.3 6.4 6.7 23.5 0.0 0.0  $3.1$ 2012 3 1.8 5.8 7.8 3.3 13.3 16.8 8.8 1.9 -4.5 -5.2 -6.1 0.0 0.0 3.2 2013 5 2.1 6.6 6.3 24.6 17.1 9.7 5.9 0.0 -2.3 -3.0 10.4 0.0 0.0 3.2 2014 5 2.2 6.9 6.1 1.8 3.3 5.3 0.3 0.0 1.7 1.7 36.6 0.0 0.0 3.2 2015 7 2.3 7.7 6.2 6.8 6.3 6.2 -7.1 0.5 1.7 1.7 -8.2 0.0 0.0 2.8 2016 38 2.4 6.1 6.1 3.4 5.6 5.5 1.1 1.2 2.0 1.9 1.0 0.0 0.7  $2.8$ 2017 50 2.5 6.1 6.0 3.4 5.4 5.3 1.4 1.3 2.0 1.9 1.0 0.0 0.7 2.8 2018 41 2.7 6.1 6.0 3.3 5.7 5.6 1.0 1.3 2.0 1.9 1.0 0.0 0.8 2.8 2019 50 2.8 6.0 6.1 3.2 5.6 5.6 1.2 1.3 2.0 1.9 1.0 0.0 0.8 2.8 2020 50 3.0 6.1 6.1 3.2 5.8 5.8 1.2 1.3 2.0 1.9 0.9 0.0 0.8 2.8 2021 50 3.1 6.7 7.1 4.3 6.1 6.0 1.2 1.2 1.8 1.8 1.2 0.0 0.8  $2.8$ 2022 50 3.3 6.7 7.1 4.3 6.1 6.0 1.2 1.2 1.8 1.8 1.2 0.0 0.8  $2.8$ 2023 50 3.5 6.6 7.1 4.2 6.1 6.1 1.2 1.2 1.9 1.8 1.2 0.0 0.8 2.8 2024 50 3.7 6.6 7.0 4.1 6.1 6.1 1.2 1.3 1.9 1.9 1.2 0.0 0.8 2.8 2025 50 3.9 6.6 7.0 4.0 6.1 6.1 1.2 1.3 1.9 1.9 1.2 0.0 0.8 2.7 2026 50 4.1 6.6 7.0 3.9 6.1 6.1 1.3 1.6 2.0 1.9 1.1 0.0 0.7 2.7 2027 50 4.3 6.6 7.0 3.9 6.1 6.1 1.3 1.4 2.0 1.9 1.1 0.0 0.7  $2.7$ 2028 50 4.6 6.6 6.9 3.8 6.1 6.1 1.4 1.4 2.1 1.9 1.1 0.0 0.8 2.7

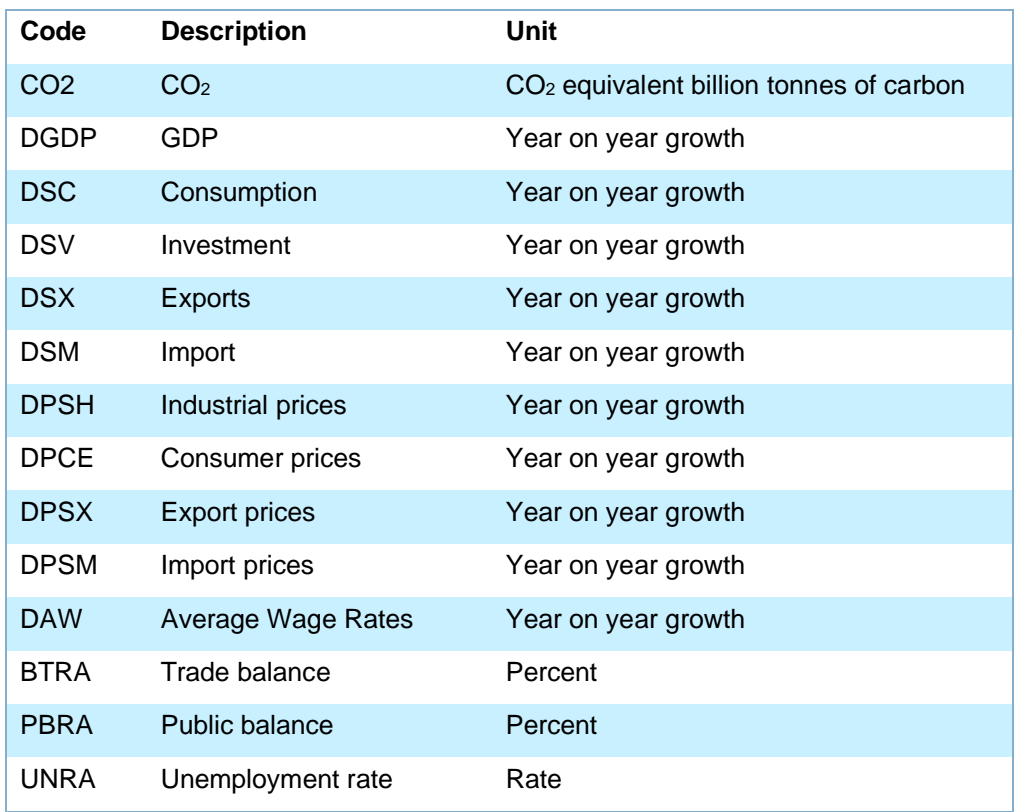

**Table 1.2: The variables displayed while the model is running**

Once the model finishes running, the output from the model run is saved in the C:\E3-India\Output folder. The output file is saved under a text (.mre) format which the Manager software translates into graphical format, allowing the user to inspect the model results in detail.

The Manager software automatically lists all the files with a .mre extension in the C:\E3-India\Output folder and users can select which sets of results to display.

To select the results to display go to the Model Results tab. If the latest model run does not appear in the list, refresh the page as you would normally do in the internet browser. Select the results from the model runs that you wish to inspect and click on the 'Enable frontend' button.

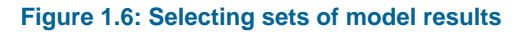

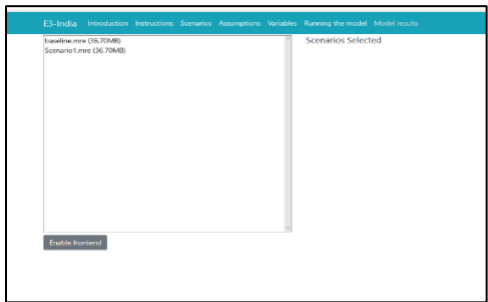

To view the model results, select the relevant scenario(s), variable and dimensions to display.

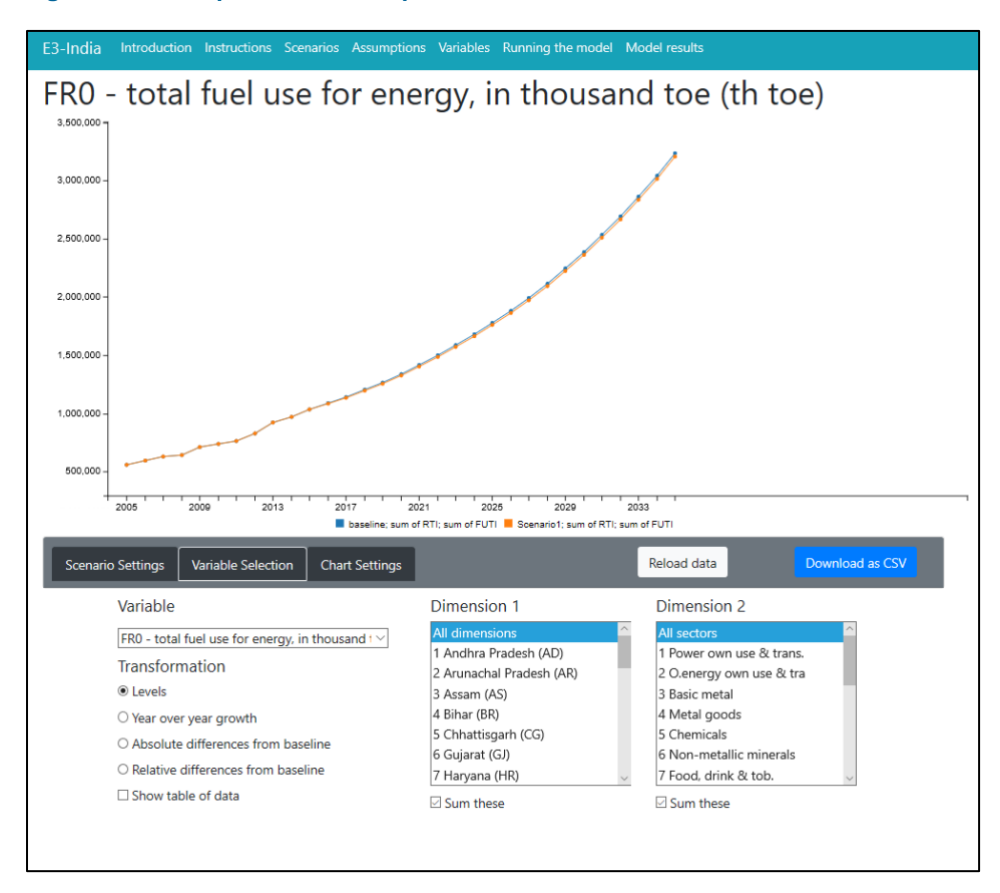

**Figure 1.7: Example of model output**

To compare scenario results against a baseline, select the baseline in the baseline drop down list (this can be any file). Choose the scenario, variable and dimensions to display.

Users can choose whether to view results in levels, absolute differences from baseline, relative difference from baseline, or year-on-year growth by selecting the relevant options in the bottom-left corner.

Additionally, users can select more than one sector or state to display simultaneously on the chart (by shift-clicking or control-clicking). There is an option to sum the dimensions selected, which is useful for checking aggregate results.

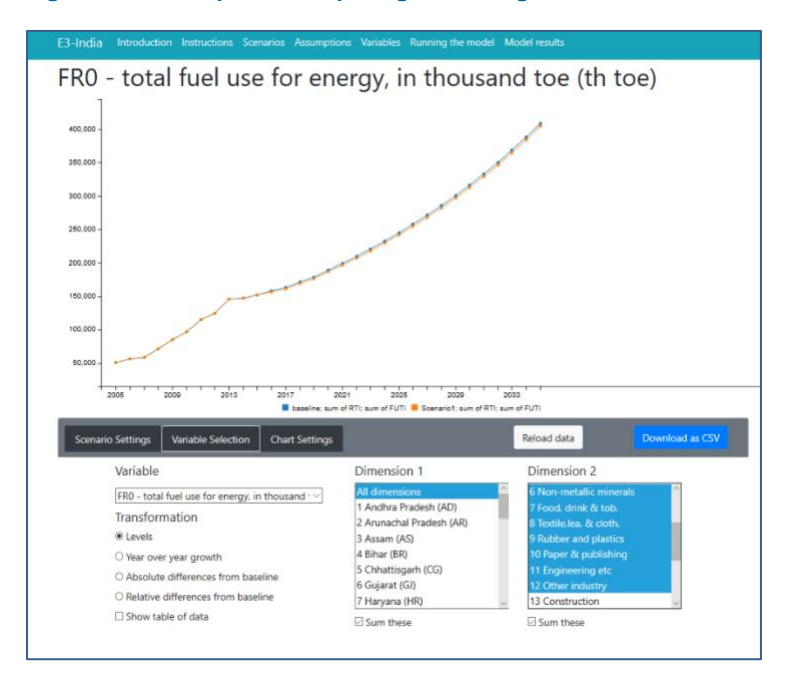

#### **Figure 1.8: Example of comparing results against baseline**

To export results, select '*Show a table of data'* and a table containing data will appear at the bottom of the page. Click '*download data as csv'* to export this table to .csv file. Alternatively, users can copy and paste the table to a spreadsheet package manually.

Users can browse through the full set of results from a model run. To rerun the model, return to the previous tabs. To look at the results from a different set of model runs, click on '*reload data'* button.

# **2 Model Inputs and Outputs**

#### **2.1 Introduction**

This chapter describes E3-India's main model inputs and outputs. The following sections describe the main inputs that the model relies on, including data and econometric parameters. The final part of this chapter describes the format of the main model outputs.

### **2.2 Data inputs**

The data are the most important single input to E3-India. A lot of effort is put into ensuring that the model data are accurate and consistent to the maximum degree possible. **Introduction to the model databanks**

The following databanks are used to store the data:

- T historical time-series data
- F processed baseline forecast (see Section 4)
- $\bullet$  X cross-section data, including input-output tables and equation parameters
- E energy balances, prices and emissions
- $U$  classification titles

One other databank is used for model operation:

• S – holds the calibration factors to match the baseline forecast (see section 4 of this chapter)

E3-India's data requirements are extensive and specific. All data must be processed so that they are in the correct classifications and units. Gaps in the data must be filled (see below). All data processing is carried out using the [Oxmetrics software package.](http://www.oxmetrics.net/pages/software.html)

It is a substantial exercise to create and maintain the time series of economic data. The main dimensions involved are: **Time-series economic data**

- indicator
- states
- sector
- time period (annually from 1993)

In addition, indicators that are expressed in monetary units have constant and current price versions. Cambridge Econometrics therefore puts a large amount of resources into processing the time-series data.

The raw data are gathered from the sources described below and stored on the T databank. The model uses official sources as much as possible. It is often necessary to combine data sets to fill out gaps in the data and to estimate remaining missing values (see below).

A 'V' at the start of the name indicates a current price value; otherwise the indicator is expressed in constant prices (2011 rupees). The main indicators with full sectoral disaggregation are: *The main indicators*

- QR/VQR output (constant and current price bases)
- YVM/VYVM, YVF/VYVF GVA at market prices and factor cost
- KR/VKR investment
- CR/VCR household expenditure (by product)
- GR/VGR government final consumption (by category)
- QRX/VQRX exports
- QRM/VQRM imports
- YRE employment
- YRLC labour costs (current prices)

There are also time series for population (DPOP) and labour force (LGR), disaggregated by age and gender.

In addition, there are several macro-level time series that are used in the modelling. These include GDP, household incomes, tax and interest rates and the unemployment rate. They are also collected on an annual basis, starting from 1993.

[Table 2.1](#page-12-0) gives a summary of the data sources for economic variables used in the E3-India model. Most data are collected from original sources and processed by Indian national account data experts. Database construction was a major task. Full detailed data documentation is given in Appendix C. *Data sources for E3-India's economic data* 

> The data must be consistent across states and in the same units. For monetary data, the rupee is used.

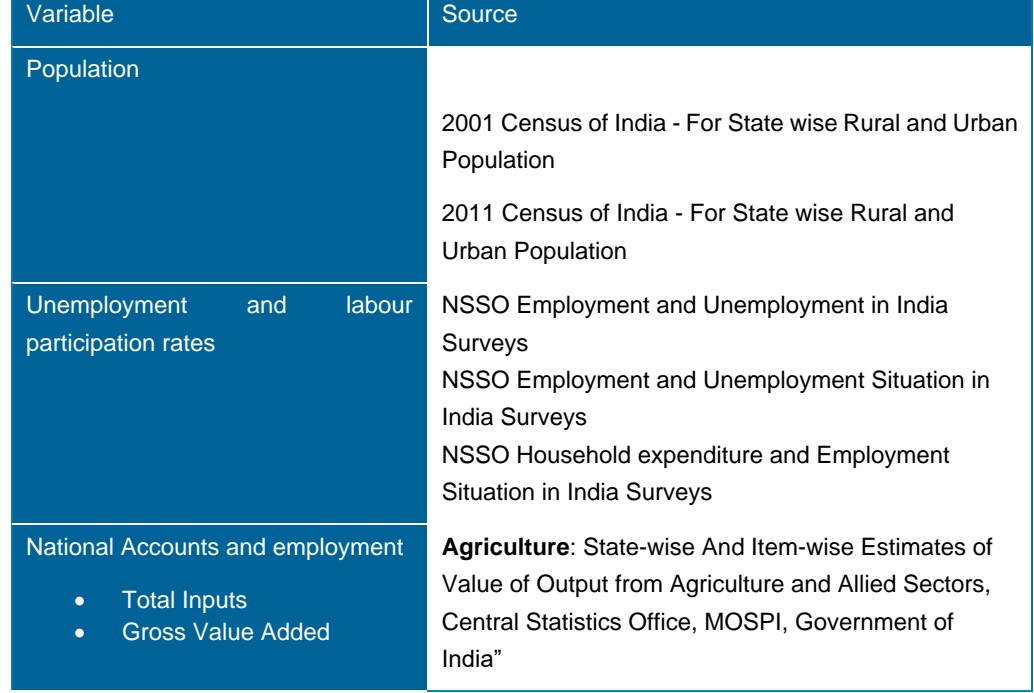

#### <span id="page-12-0"></span>**Table 2.1: E3-India data sources for economic variables**

Cambridge Econometrics 13

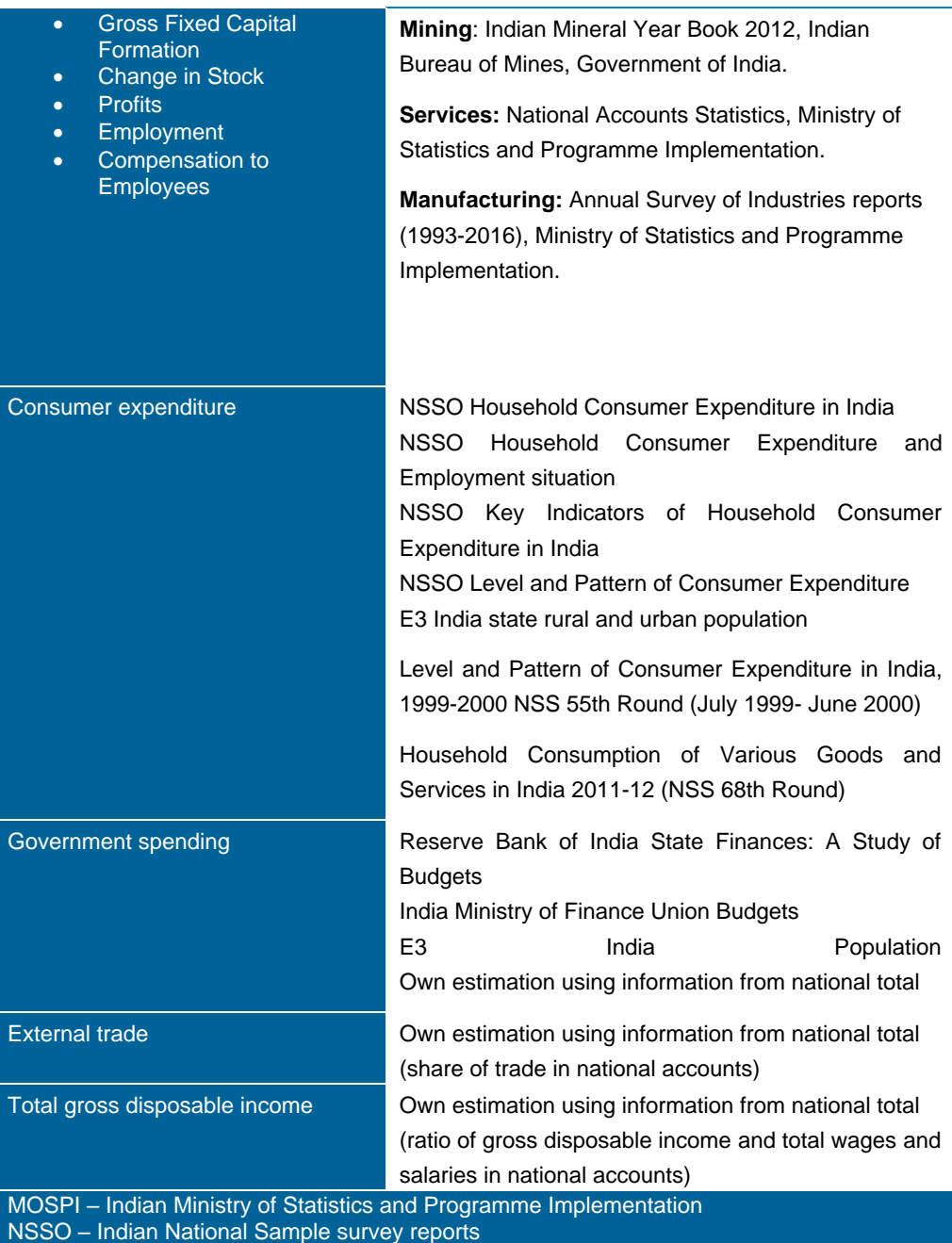

*Values and price indices in E3- India* 

The general principle adopted in E3-India is that variables are defined in the currency unit appropriate for the use of the variable. This usually means that the units of measurement follow those in the data source. The principle of comparability is taken to imply that most current values are measured in millions of rupees and most constant values in millions of rupees at 2011 prices.

The price indices are calculated by dividing current by constant values in rupees.

#### By cross-sectional data we mean data that are not usually available in timeseries format. Historically, this has meant input-output tables. Other crosssectional data include converters between model classifications that do not normally change over time. **Cross-sectional data**

#### There are no input-output data publicly available at state levels. However, state level input-output is crucial in the E3-India model as it is used to distinguish different economic characteristic between states and provide linkages between local industries. Our Indian national account expert spent great effort in putting together input-output flows information at state level from raw data sources. For full documentation on how the IO tables at state level were constructed, including sources, please see Appendix C. *Input-output tables in E3-India*

Input-output flows are converted to coefficients by dividing the columns by industry output. These coefficients give the number of units of input required to produce one unit of output.

#### State-level energy and emissions data for E3-India come from various sources. Where state-level data are not available, national data are used as proxies. **Energy and emissions data**

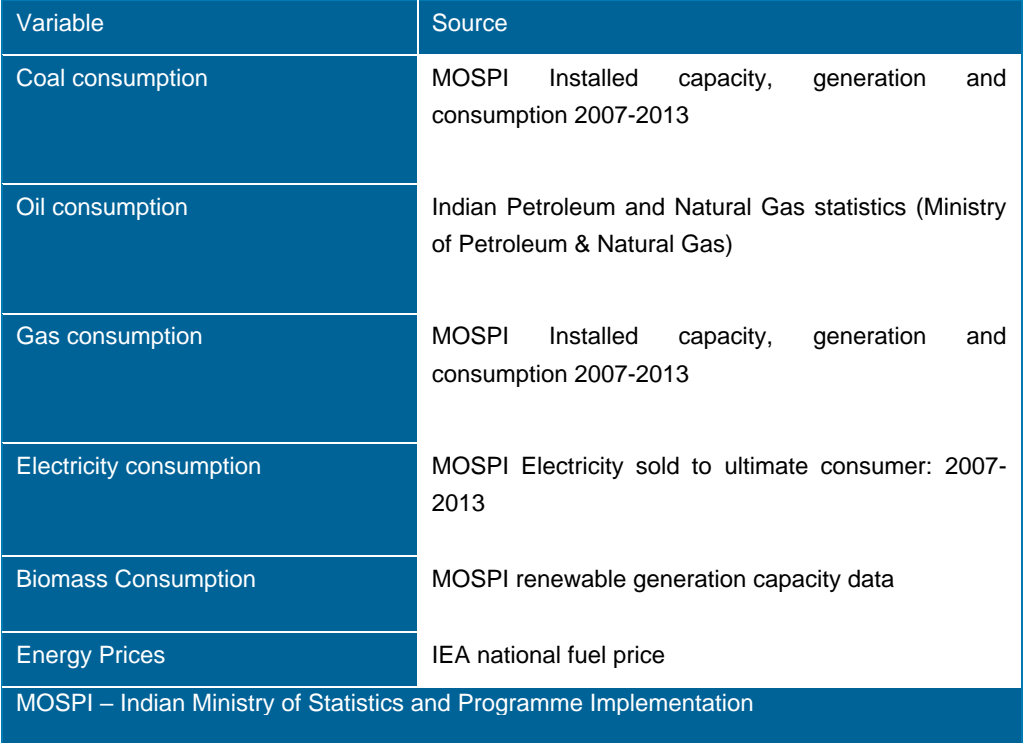

#### **Table 2.2: E3-India data sources for energy variables**

State-level energy prices for each fuel are also not available. Instead, energy prices for each state are assumed to match the national Indian prices obtained from the IEA Energy Statistics which provide prices (before and after taxes) in USD per tonne of oil equivalent by country and by fuel. Global fossil fuel price data for oil, coal and gas also come from the IEA. *Energy price data in E3-India Energy price data*

Time-series data for  $CO<sub>2</sub>$  emissions, disaggregated by energy user, are calculated using national emission coefficients. *CO<sup>2</sup> emissions in E3-India* 

### **Correcting for missing data points**

The team at Cambridge Econometrics has developed a software package to fill in gaps in any of the E3-India time series. The approach uses growth rates and shares between sectors and variables to estimate missing data points, both in cases of interpolation and extrapolation. Some time series have specific rules for filling gaps in the data, but the general procedures are described here.

The most straightforward case is when the growth rates of a variable are known and so the level can be estimated from these growth rates, as long as the initial level is known. Sharing is used when the time-series data of an aggregation of sectors are available but the individual time series is not. In this case, the sectoral time series can be calculated by sharing the total, using either actual or estimated shares.

In the case of extrapolation, it is often the case that aggregate data are available but sectoral data are not; for example, government expenditure is a good proxy for the total growth in education, health and defence spending. A special procedure has been put in place to estimate the growth in more disaggregated sectors so that the sum of these matches the known total, while the individual sectoral growth follows the characteristics of each sector. Interpolation is used when no external source is available, to estimate the path of change during an interval, at the beginning and end of which data are available.

Under different assumptions, time-series forecasts are created for each country and each aggregated variable: consumption, employment, GDP, trade and investment.

#### **Naming conventions**

E3-India's software limits model variables to four character names. These characters are typically used to identify first the dimensions of the variable (excluding time, which is a dimension for all the variables) and then the indicator. In particular, Q indicates disaggregation by product, Y by industry, F by energy (fuel) user and R by region. If a variable name starts with P then it usually indicates a price. S and 0 can be used to identify sums.

These conventions are used in the data processing and in the model itself. Some examples of common variables names are provided below:

- QR: (Gross) output by product and by region
- YR: (Gross) output by industry and region
- YRE: Employment by industry and region
- YRW: Wage rates by industry and region
- YRVA: Gross value added by industry and region
- CR: Consumption by consumption category and region
- PCR: Consumption prices by category and region
- RSC: Total consumption by region
- PRSC: Aggregate consumer price by region
- KR: Investment by investment category and region
- FR0: Total energy consumption by energy user and region
- FRET: Electricity consumption by energy user and region
- FCO2:  $CO<sub>2</sub>$  emissions by energy user and region
- RCO2: CO<sub>2</sub> emissions by region

#### **2.3 Econometric parameters**

The econometric techniques used to specify the functional form of the equations are the concepts of cointegration and error-correction methodology, particularly as promoted by Engle and Granger (1987) and Hendry et al (1984).

In brief, the process involves two stages. The first stage is a levels relationship, whereby an attempt is made to identify the existence of a cointegrating relationship between the chosen variables, selected on the basis of economic theory and a priori reasoning, e.g. for employment demand the list of variables contains real output, real wage costs, hours-worked, energy prices and the two measures of technological progress.

If a cointegrating relationship exists then the second stage regression is known as the error-correction representation, and involves a dynamic, first-difference, regression of all the variables from the first stage, along with lags of the dependent variable, lagged differences of the exogenous variables, and the error-correction term (the lagged residual from the first stage regression). Due to limitations of data size, however, only one lag of each variable is included in the second stage.

Stationarity tests on the residual from the levels equation are performed to check whether a cointegrating set is obtained. Due to the size of the model, the equations are estimated individually rather than through a cointegrating VAR. For both regressions, the estimation technique used is instrumental variables, principally because of the simultaneous nature of many of the relationships, e.g. wage, employment and price determination.

E3-India's parameter estimation is carried out using a customised set of software routines based in the Ox programming language (Doornik, 2007). The main advantage of using this approach is that parameters for all sectors and countries may be estimated using an automated approach. **Software used**

> The estimation produces a full set of standard econometric diagnostics, including standard errors and tests for endogeneity.

A list of equation results can be made available on request and parameters are stored on the X databank. For each equation, the following information is given: **Estimation results** 

- summary of results
- full list of parameter results
- full list of standard deviations

#### **2.4 Baseline forecast**

The E3-India model can be used for forming a set of projections, but it is usually used only for policy analysis. Policy analysis is carried out in the form of a baseline with additional policy scenarios, with the differences in results between the scenarios and the baseline being attributed to the policy being assessed. **Overview**

This section describes how the baseline is formed.

Usually results from E3-India scenarios are presented as (percentage) difference from base, so at first it may appear that the actual levels in the baseline are not important. However, analysis has shown that the values used in the baseline can be very important in determining the outcomes from the analysis. For example: *Role of the baseline*

- If a scenario has a fixed emission target (e.g. 20% below 2005 levels) then the baseline determines the amount of work that must be done in the scenario to meet the target.
- If a scenario adds a fixed amount on to energy prices, then baseline energy prices determine the relative (percentage) impact of that increase.

It is therefore important to have a baseline that does not introduce bias into the scenario results. A common requirement of E3-India analysis is that the baseline is made to be consistent with official published forecasts. Since we do not have access to state-level economic and energy projections, the E3-India baseline is calibrated to national projections from the World Energy Outlook (IEA, 2015). State-level projections have been set to match.

#### The first stage in matching the E3-India projections to a published forecast is to process these figures into a suitable format. This means that the various dimensions of the model must be matched, including: **Methodology for calibrating**

- geographical coverage (i.e. each state and territory)
- annual time periods
- sectoral coverage (including fuels and fuel users)
- National Accounts entries

CE uses the Ox software for carrying out this process, and saves the results on to the forecast databank, F.db1.

The next stage is to solve the model to match the results on the forecast databank. This is referred to as the 'calibrated forecast'. In this forecast, the model solves its equations and compares differences in results to the figures that are saved on the databank. The model results are replaced with the databank values but, crucially, the differences are stored and saved to another databank, S.db1. These are referred to as 'residuals' although the meaning is slightly different to the definition used in econometric estimation.

The final stage is the 'endogenous solution' in which the model equations are solved but the residuals are added on to these results. In theory, the final outcome should be the same as for the calibrated forecast, although in practice there are calibration errors so it is not an exact match. *Endogenous baseline and scenarios*

> The key difference, however, is that inputs to the endogenous baseline may be changed in order to produce a different outcome (as opposed to the calibrated forecast where the model would still match databank values). The final outcome

is thus a baseline forecast that matches the published projections, but which can also be used for comparison with scenarios.

Consider an example for the aggregate consumption equation. If in the first year of forecast, E3-India predicts a value of 100bn rupees, but the published forecast suggests 101bn rupees then the calibrated forecast will estimate a residual of 1.01 (i.e. 101/100). **Operational example**

> If we then test a scenario in which consumption increases by 2% in this year, the model results will be 100bn rupees (endogenous baseline) and 102bn rupees (scenario). These will be adjusted (multiplied) by the residual to become 101bn rupees and 103.02bn rupees.

> When these results are presented as percentage difference from base, the figure that is reported is still 2% (103.02/101), so the calibration does not affect directly the conclusions from the model results.

In this example, there is no impact on the results relative to baseline from the calibration exercise. This is typically true for any log-linear relationship within the model structure, as the calibration factors are cancelled out when calculating differences from base. *When are results influenced by calibration?*

> However, there are relationships in the model that are not log-linear, most commonly simple linear factors. These include the construction of energy prices but also identities for GDP and for (gross) output, and the calculation for unemployment (as labour supply minus demand).

> For example, if the calibration results in higher trade ratios in a certain country, then the effects that trade impacts have on GDP will increase in the scenarios.

> It is therefore important that the baseline provides a reasonable representation of reality, otherwise it is possible to introduce bias into the results.

#### **2.5 Other model data inputs**

In the current version of the model there are two additional text files that are used as inputs (asides from the instruction file, see Chapter 2). These are the assumptions file and the scenario file, both of which can be modified by the model user.

The reason for having these inputs as text files rather than databank entries is that it allows easy manipulation, including through the Manager software (see Section [1.2\)](#page-3-0). No programming expertise is therefore required to make the changes.

#### The assumptions file contains basic economic information that is necessary for any model run. It consists mainly of exogenous model variables that are set by the model user. **Assumptions file**

The nature of the Fortran read commands means that the structure of the assumptions text files is very rigid, for example with the right number of white spaces (not tabs) and decimal places required for each entry.

The assumptions files cover the period 2000 to 2050 although historical values will get overwritten by the data stored on the model databanks and the last year of the model is 2035.

At the top of the assumption file is a set of global commodity prices, with a focus on the energy groups that are covered by the model classifications. The figures are annual growth rates, in percentage terms. *Commodity prices*

Also at the top of the assumption file there is a set of twelve other countries' GDP assumptions that form demand for Indian exports. The E3-India model assumes that rates of growth in the rest of the world are exogenous, matching the numbers in the assumptions file. The figures are annual growth rates, in percentage terms. *Other world economies*

This is followed by a set of assumptions that are specific to each state. They are: *National and regional* 

*assumptions*

*policies*

- Market exchange rate (not used)
- Long-run interest rate (same as national rate)
- Short-run interest rate (same as national rate, only used for comparative purposes)
- Change in government final consumption, year on year
- % of government consumption spent on defence, education and health
- Standard VAT rate
- Aggregate rate of direct taxes
- Average indirect tax rates
- Ratio of benefits to wages (giving implicit rate)
- Employees' social security rate
- Employers' social security rate
- The scenario file contains a set of policy inputs that relate to basic model scenarios (see examples in Chapter [3\)](#page-22-0). It can also be modified through the model Manager. Most of the policies in the scenario files are absent in the baseline. Policy inputs in the scenario file are categorised to three main groups: CO<sub>2</sub> emissions policies, energy policies and options to recycle the revenue generated from market-based instruments. **Scenarios file**

The following  $CO<sub>2</sub>$  emissions policies are available in the scenarios file: *CO<sup>2</sup> emissions* 

- annual  $CO<sub>2</sub>$  tax rate, rupees per tonne of carbon
- switches to include different energy users in the policies
- switches to include different fuel types in the policies

The following energy policies are available in the scenario file: *Energy policies*

- annual energy tax rate, rupees per toe
- switches to include different users in policies
- switch to include different fuel types in policies
- households implied price of electricity subsidies

The scenario file includes options to recycle automatically the revenues generated from carbon taxes and energy taxes (so that government balances *Revenue recycling options*

remain unchanged). There are three options in the scenario file for how the revenues are recycled:

- to lower employers' social security contributions, switch  $0 < X < 1$ : 1=all, 0= none
- to lower income tax rates, switch 0<X<1: 1=all, 0=none
- to lower VAT rates, switch 0<X<1: 1=all, 0= none

These revenue recycling options do not differentiate sources of revenues. The model automatically sets the revenues to be recycled from the policies so that they are overall 'revenue neutral'. Specific values for offsetting tax reductions can be entered through the assumption file discussed above.

# **2.6 Model outputs**

The model produces relatively few results automatically. It instead stores results internally so that they can be accessed separately. The separation of model solution, (1) writing the results year by year to a large file (the 'dump'), and then (2) accessing this file to generate time series of results, is necessary because of software constraints and the logic of the model. **Overview**

> Because of the scale of the solution, the model does not hold all the time series of each variable, but only the current and past values necessary for the current year's solution; this reduces the storage requirements dramatically (one year plus lags instead of up to 50 years of values). At the completion of each year's solution, the solved values of most variables are written to the dump where they may be later accessed.

The files that access the model results are called data analysis files. They are instruction files that are run after the model has finished solving (see Chapter 2). **Data analysis files**

> The file produced contains matrix output. These files are designed as inputs to further processing, for example by other programming languages, or interpretation by the model manager software. They appear in the output directory with a '.MRE' extension.

> The data analysis files must start with a RESTART command with a year that matches the PUT ALL statement in the IDIOM instruction file (usually the first year of solution). A SELECT command then determines the output stream and format:

SELECT OUTPUT 7 CARDS - MRE output

The syntax is then relatively straight forward. The VALUE command is followed by the variable name, start year and end year to give a table in time series format. The CHANGE command gives the equivalent output as annual growth rates. For variables with two dimensions (excluding time) it is necessary to say which column is required. So, for example, the command:

• VALUE CR(?:03) 2013 2020

would give a time series for household consumption in Assam (region 3) between 2013 and 2020. The following command will print out results for all states:

• VALA CR(?:01) 2013 2020

The other model outputs are created for diagnostic purposes. A small text file (diagnostics.mre) is created automatically, which contains summary information about whether the model has solved and, if not, which equation caused the breakdown in solution. A longer 'verification' text file contains automatically generated outputs from the model, including warnings and possible nonconvergences in the solution (see Section **Error! Reference source not found.**), which can be returned to Cambridge Econometrics to assist with problems in solution. The verification files are by convention given names that start with the letter Q and are stored in the verification folder in the output directory. **Other model outputs**

# <span id="page-22-0"></span>**3 The E3-India Test Scenarios**

## **3.1 Introduction**

We provide a set of pre-loaded model input files that were used in testing the E3-India. [Table 3.1](#page-22-1) provides an overview.

<span id="page-22-1"></span>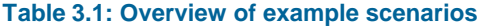

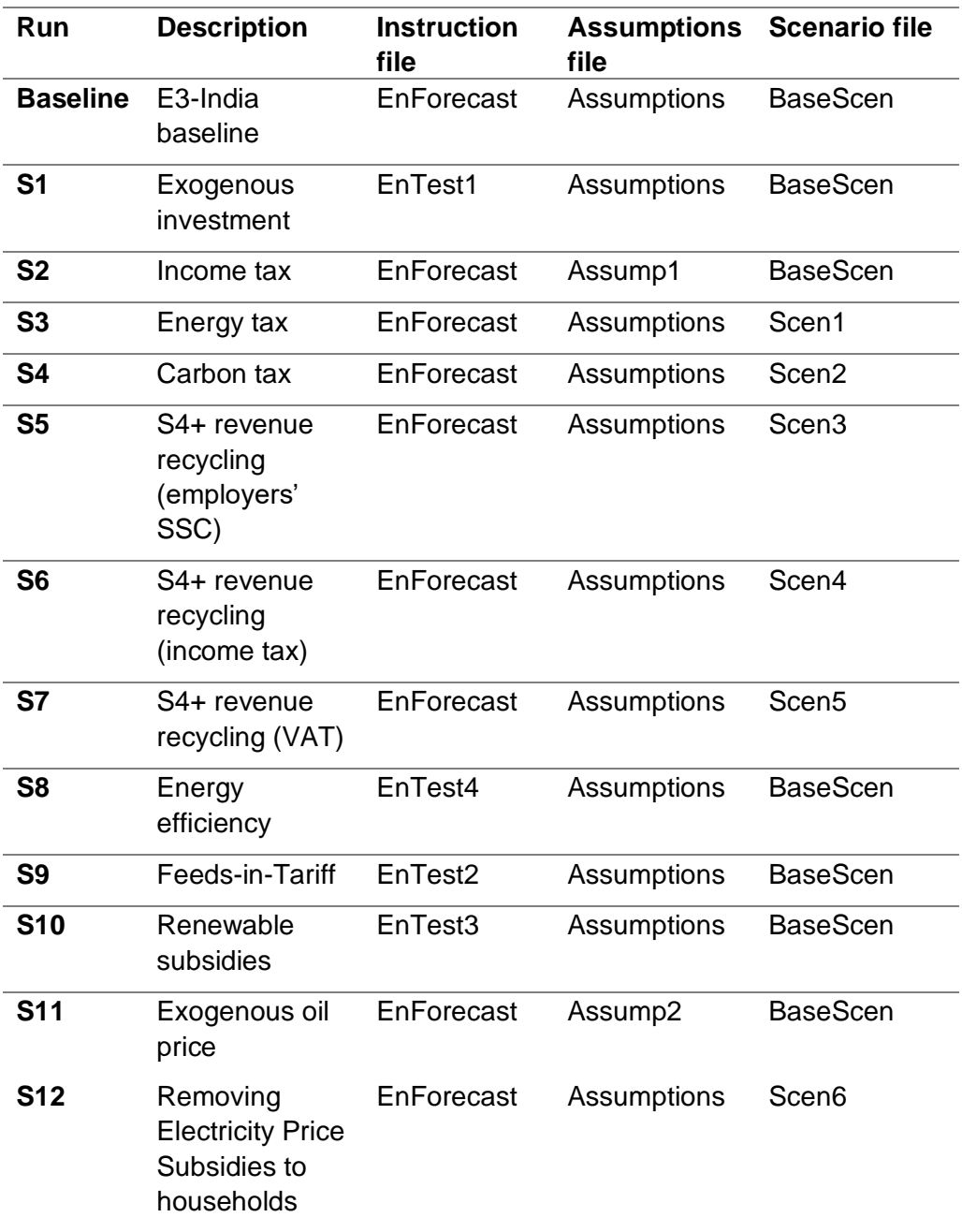

To run the scenarios, select the pre-loaded input files accordingly in the options in **Running the model** tab. Then give the output file names for each run (e.g. S1,S2,… S11,S12). Click the run model button.

Please refer to main E3-India -Testing Scenarios document for more information.

The input files that appear in the E3-India Manager software are text files that can be edited outside the E3-India Manager software environment using any text editor software. This may be preferred if the input requirements are complex. Another useful tip is to use some text editor software to highlight the differences of the two input files. **Note making use of text editors**

> However it must be noted that, if editing these files outside the Manager software, the model input.idiom files require text formatting to be exactly the same as the default file provided.

# **3.2 Test scenario 1: Investment**

Scenario Exogenous investment in 18. Other business Services sector from 2016 onward description (10% of existing investment)

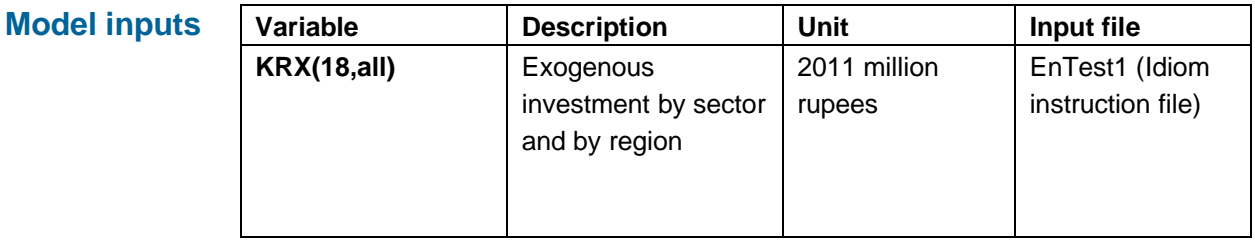

**Scenario main impacts** 

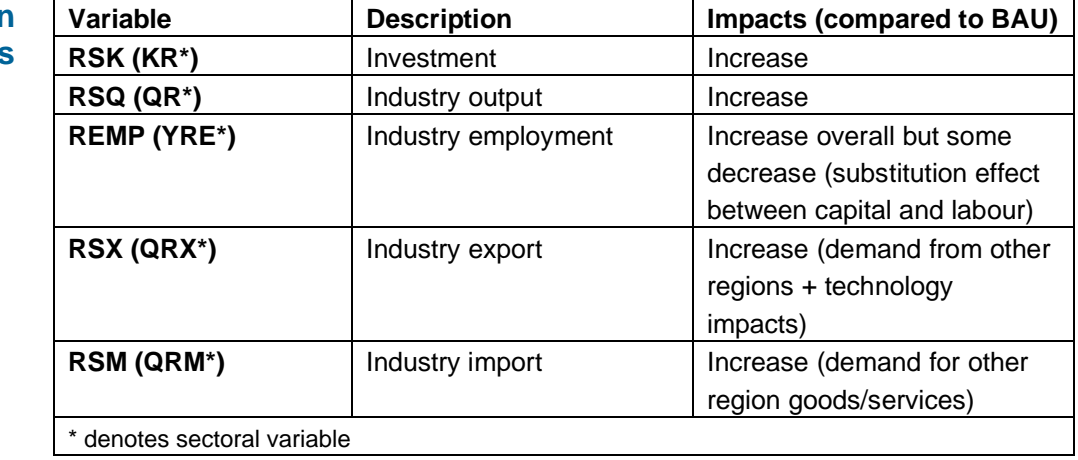

# **3.3 Test scenario 2: Income tax**

Increase average income tax rate in region 1 Andhra Paresh from 23% to 30% from 2017 onward (note further income tax testing for all regions are included in another test scenario – using revenues from carbon tax to reduce income tax in all regions). **Scenario description**

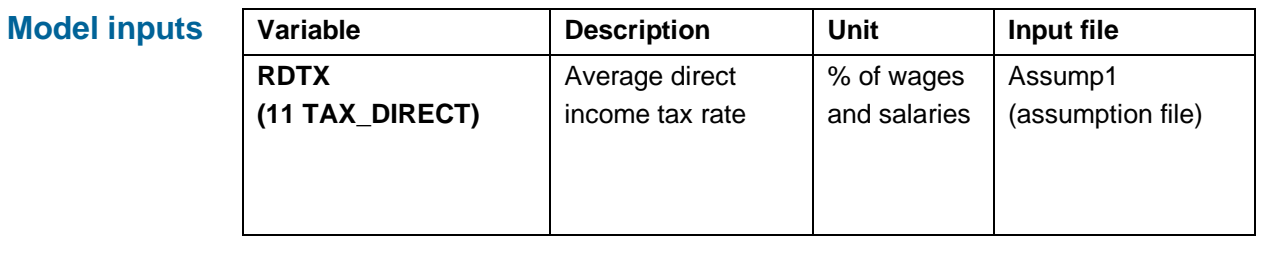

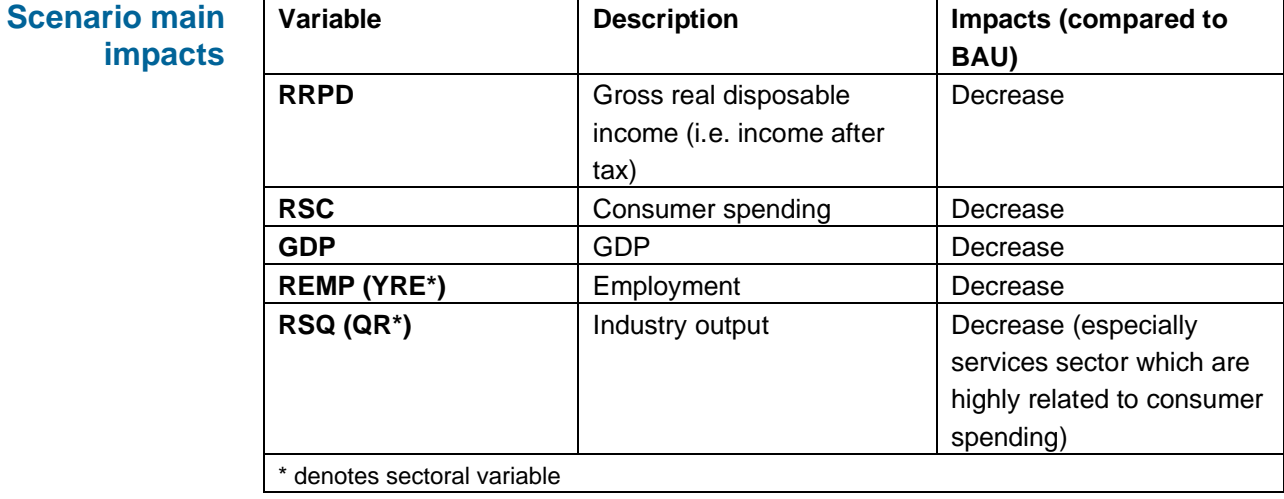

### **3.4 Test scenario 3: Energy tax**

Tax of 400 rupees per tonne of oil equivalent to all energy users of all fuels. **Scenario description**

**Model inputs**

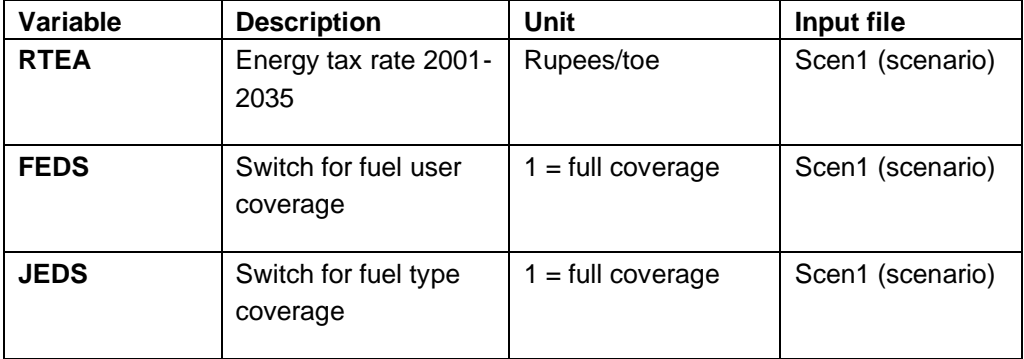

**Variable Description Impacts (compared to BAU) RFU (FR0\*)** Total fuel demand Decrease **FRET\*** Electricity demand Decrease (substitution with other fuels) **FRCT**\* Coal demand Decrease (substitution with other fuels) **FROT\* Oil demand** Decrease (substitution with other fuels) **FRGT\*** Gas demand Decrease (substitution with other fuels) **RCO2 (FCO2)** CO2 emissions Decrease **PRSC (PCR<sup>\*</sup>) | Average consumer price** index Increase (due to tax) **RSC (CR\*)** Consumer spending | Decrease (less disposable income) **RSX (QRX\*)** Export Mostly decrease (from higher energy price but relative to other states so there are competitiveness effects from internal trade) **RSM (QRM\*)** Import Mostly decrease from lowered domestic demand and imports of energy **RGDP** CDP  $\vert \psi \rangle + \vert \psi \rangle$  depending on scale of import reduction (improvement to GDP) \* denotes sectoral variable **Scenario main impacts** 

# **3.5 Test scenario 4: Carbon tax**

Tax of 400 rupees per tonne of carbon (note not  $CO<sub>2</sub>$ ) to all energy users of all fuels. Note assuming no revenue recycling. All revenues are used to reduce government deficit. *Scenario description*

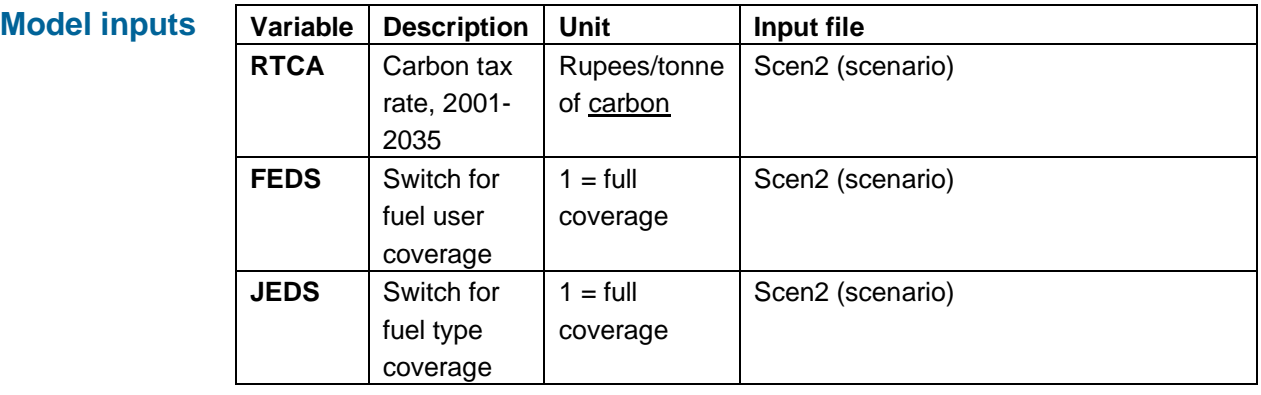

**Scenario main impacts** 

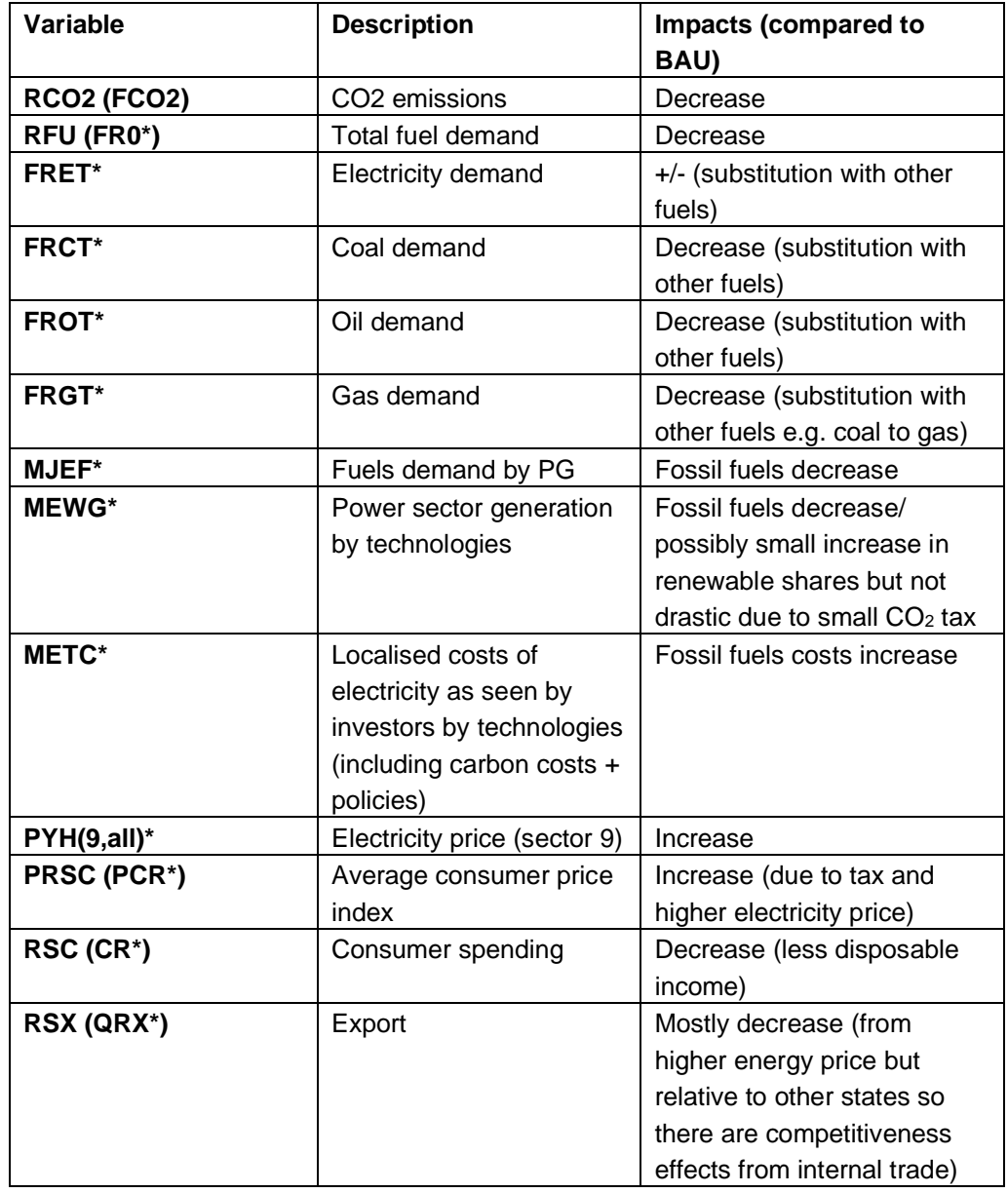

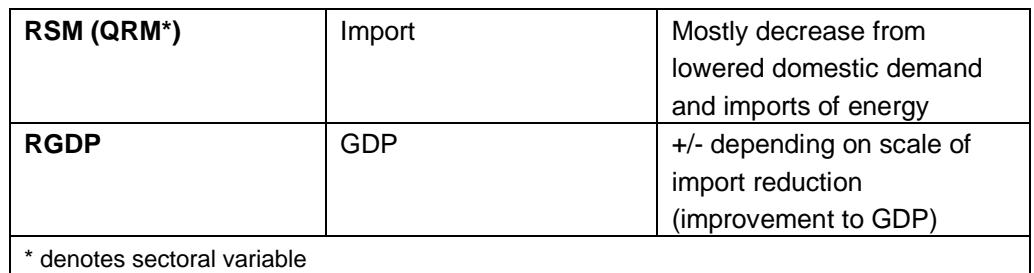

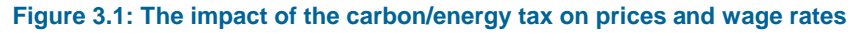

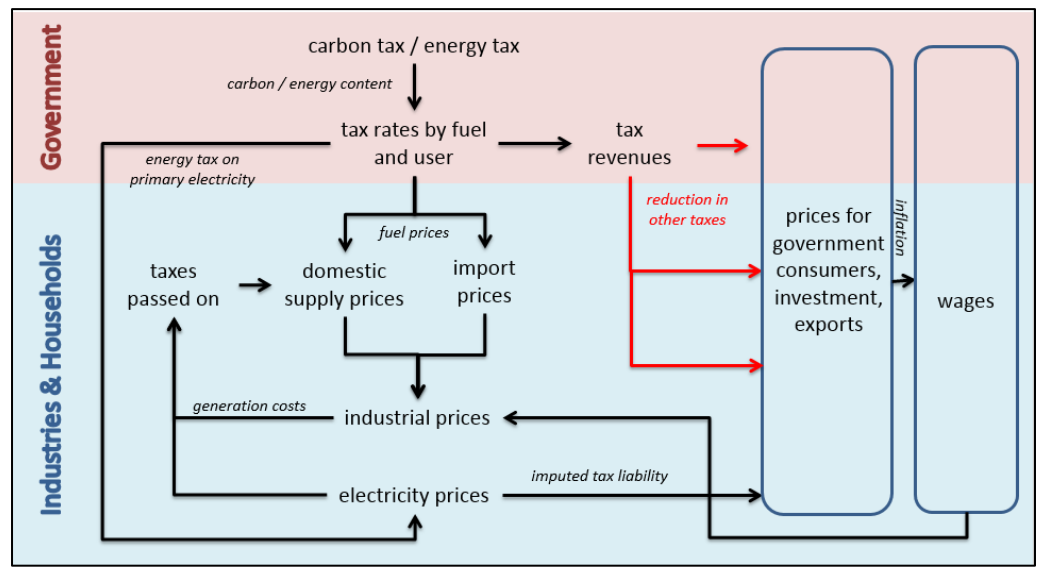

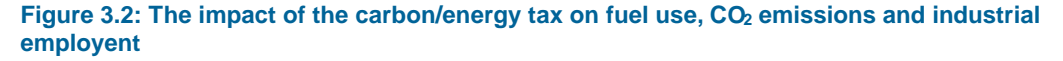

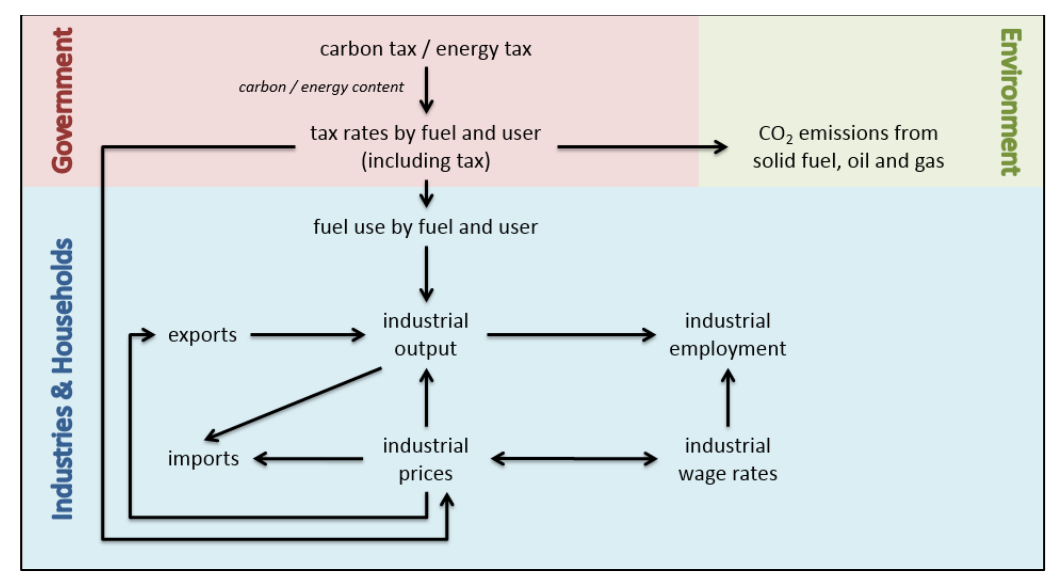

### **9.5 Test scenario 5: Carbon tax+revenue recycling (employers' social security contribution)**

**Scenario description**

Same tax as previously (400 rupees per tonne of carbon) to all energy users of all fuels. All revenues from carbon tax used to reduce employers' social security contribution within the region.

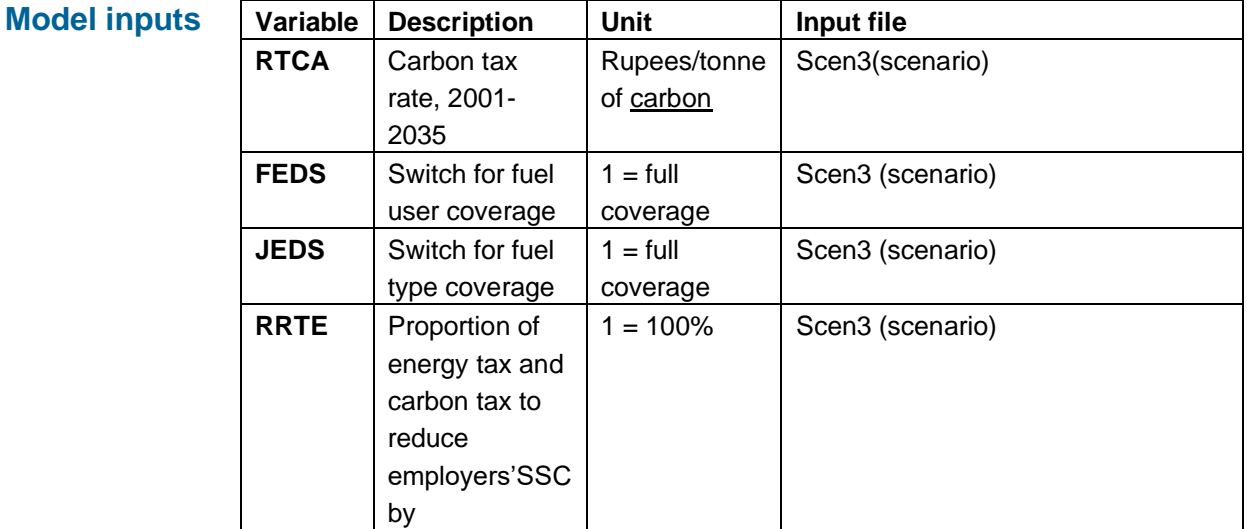

#### In addition to the carbon tax scenario. **Scenario main**

**impacts** 

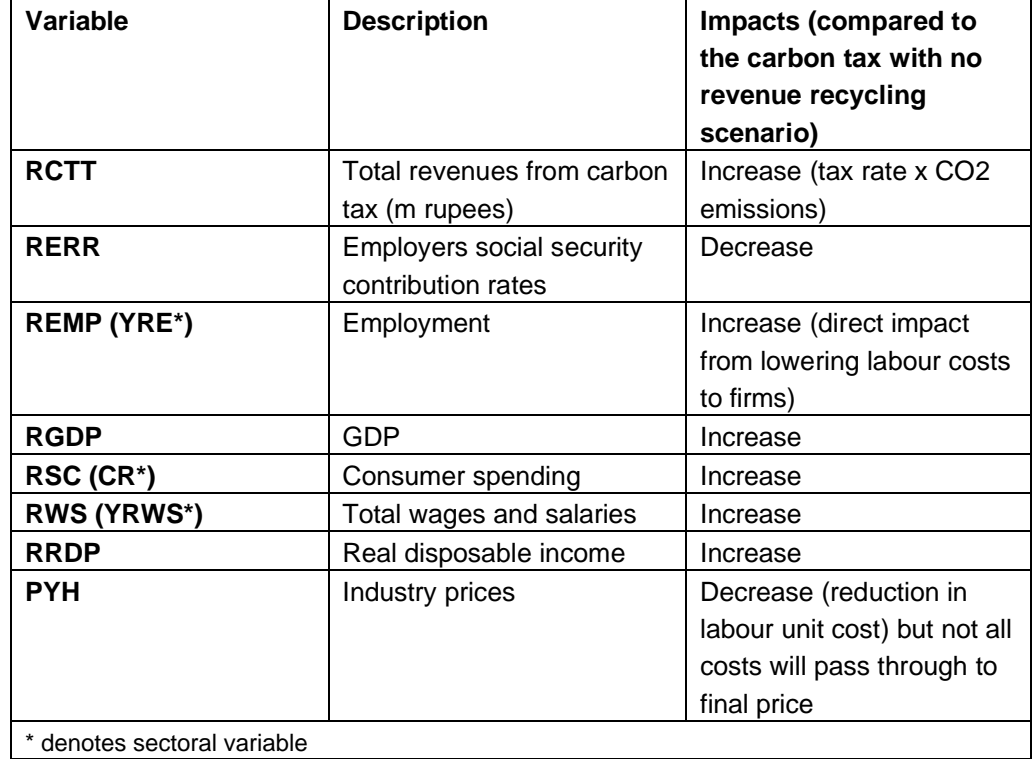

# **3.6 Test scenario 6: Carbon tax+revenue recycling (income tax)**

Same tax as previously (400 rupees per tonne of carbon) to all energy users of all fuels. All revenues from carbon tax used to reduce direct tax (income tax) within the region. **Scenario description**

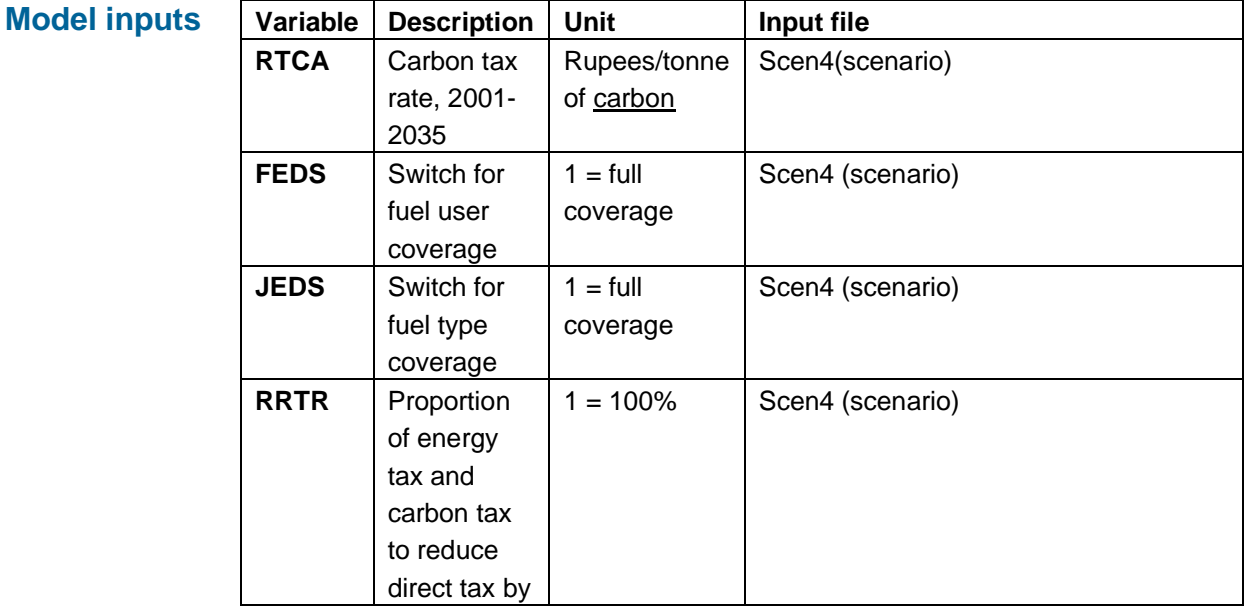

#### In addition to the carbon tax scenario. **Scenario main**

**impacts** 

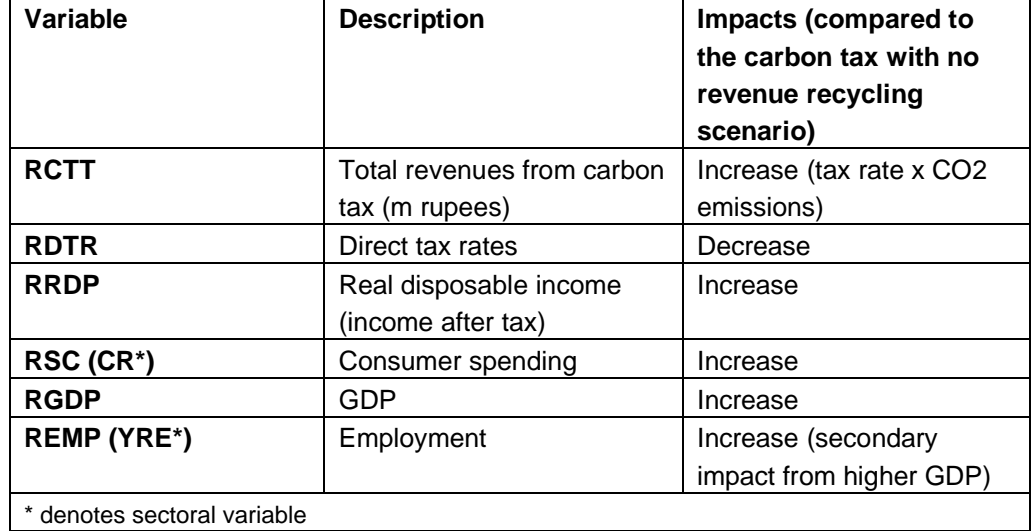

# **3.7 Test scenario 7: Carbon tax+revenue recycling (VAT)**

Same tax as previously (400 rupees per tonne of carbon) to all energy users of all fuels. All revenues from carbon tax used to reduce VAT within the region. **Scenario description**

**Model inputs**

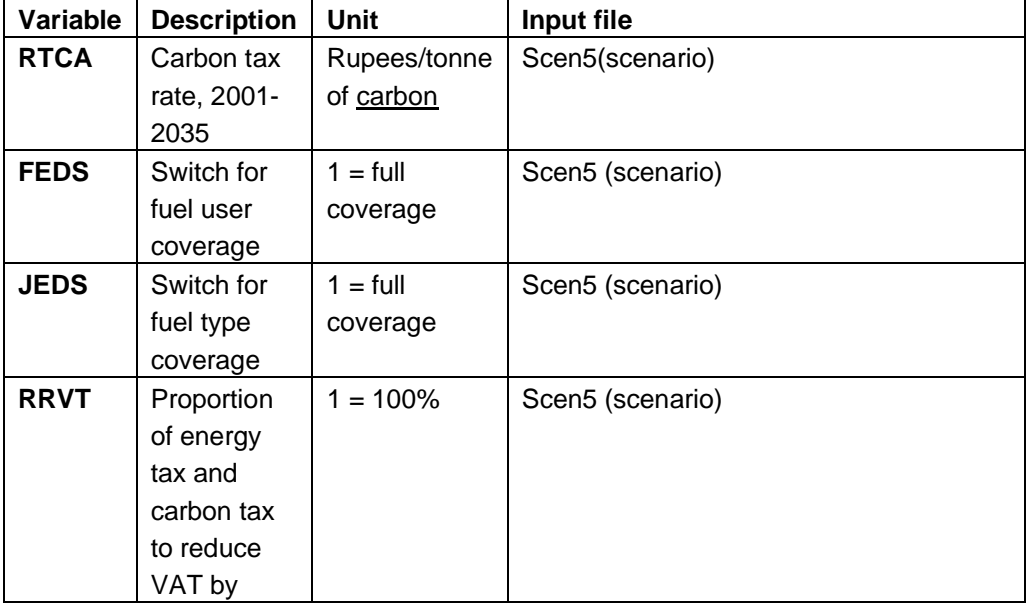

#### In addition to the carbon tax scenario. **Scenario main**

**impacts** 

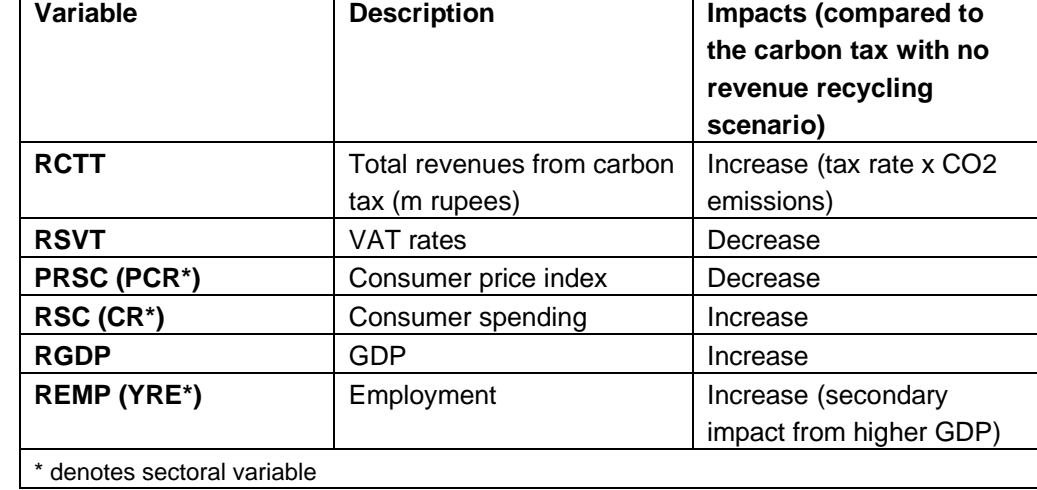

# **3.8 Test scenario 8: Energy efficiency (savings + investment)**

10% energy savings in the use of coal by manufacturing sector in all regions. Manufacturing investment increase approximately \$1m (60 m rupees) per 6,000 toe (source: estimated from IEA WEIO and WEO publications). Investment paid for by manufacturing (increase in cost to the sector). **Scenario description**

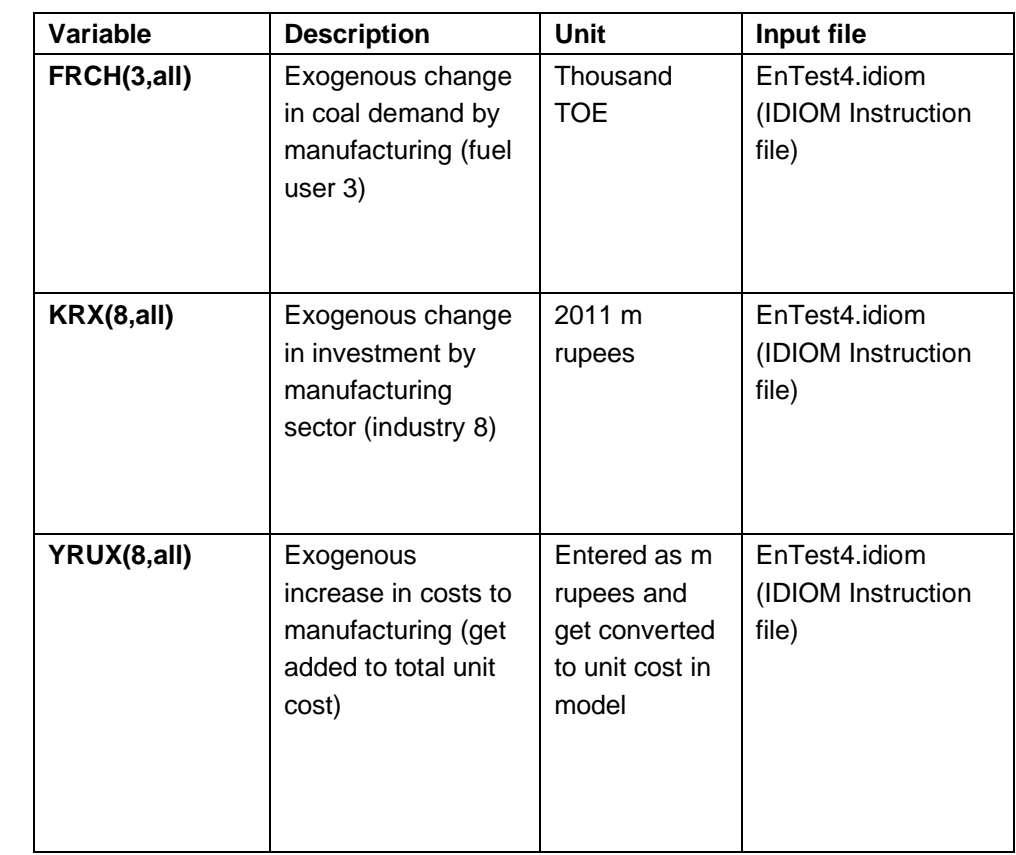

## **Scenario main impacts**

**Model inputs**

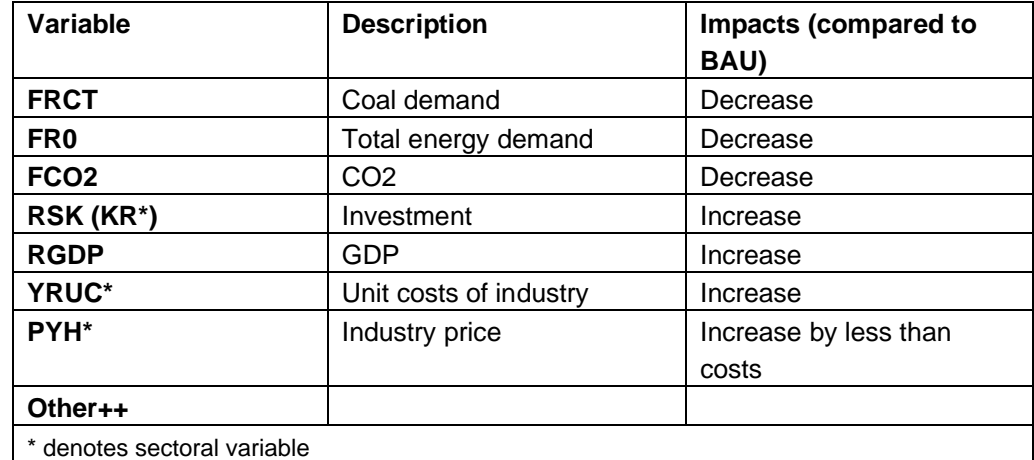

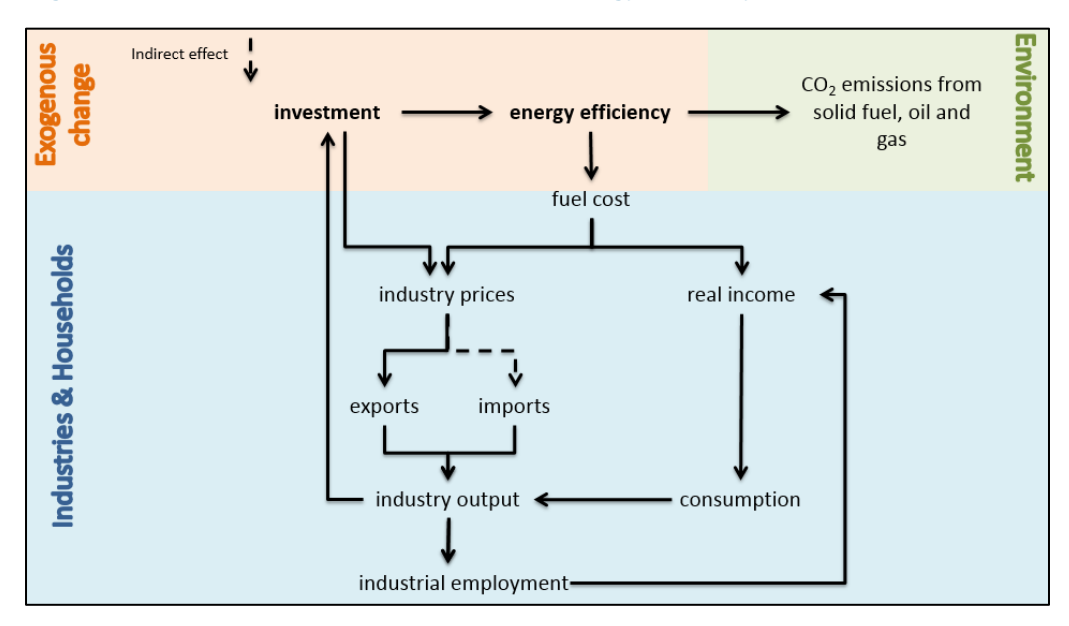

**Figure 3.3: The main economic interactions of energy efficiency**

# **3.9 Test scenario 9: Feeds-in-tariff**

Feed-in-tariff for renewables technologies in FTT-power: -110% difference between levelized costs and electricity price. **Scenario description**

Technology included: Tidal (15), Large Hydro(16), Onshore(17) , Offshore(18), CSP(20) note Solar PV (19) already have FIT in the baseline.

Example

LCOE of solar is \$140/MWh, Electricity price is around \$50/MWh FIT is  $(140-50)$  \*-1.1 = - \$99/MWh Cost to investor become 140-99 = \$41/MWh making small profit  $(\$50-\$41 = \$9/MWh)$ .

Note that FIT rate of -110% doesn't make all technologies profitable depending on difference between costs and price of that technology

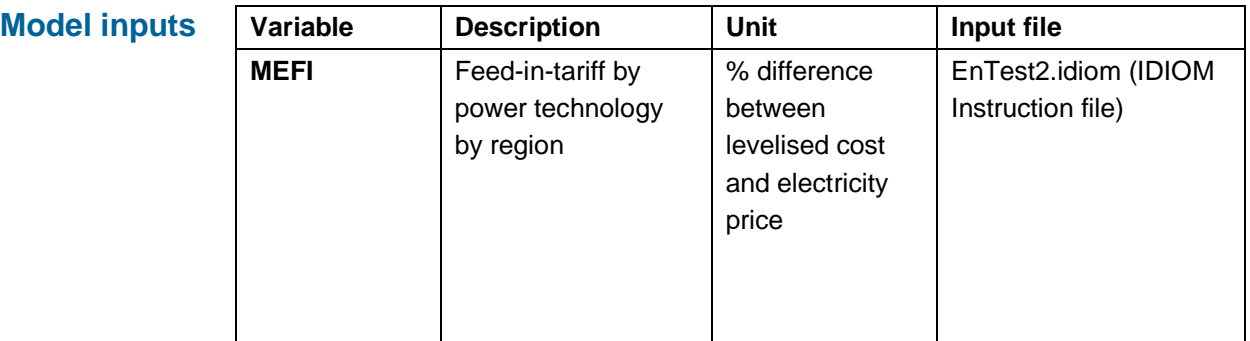

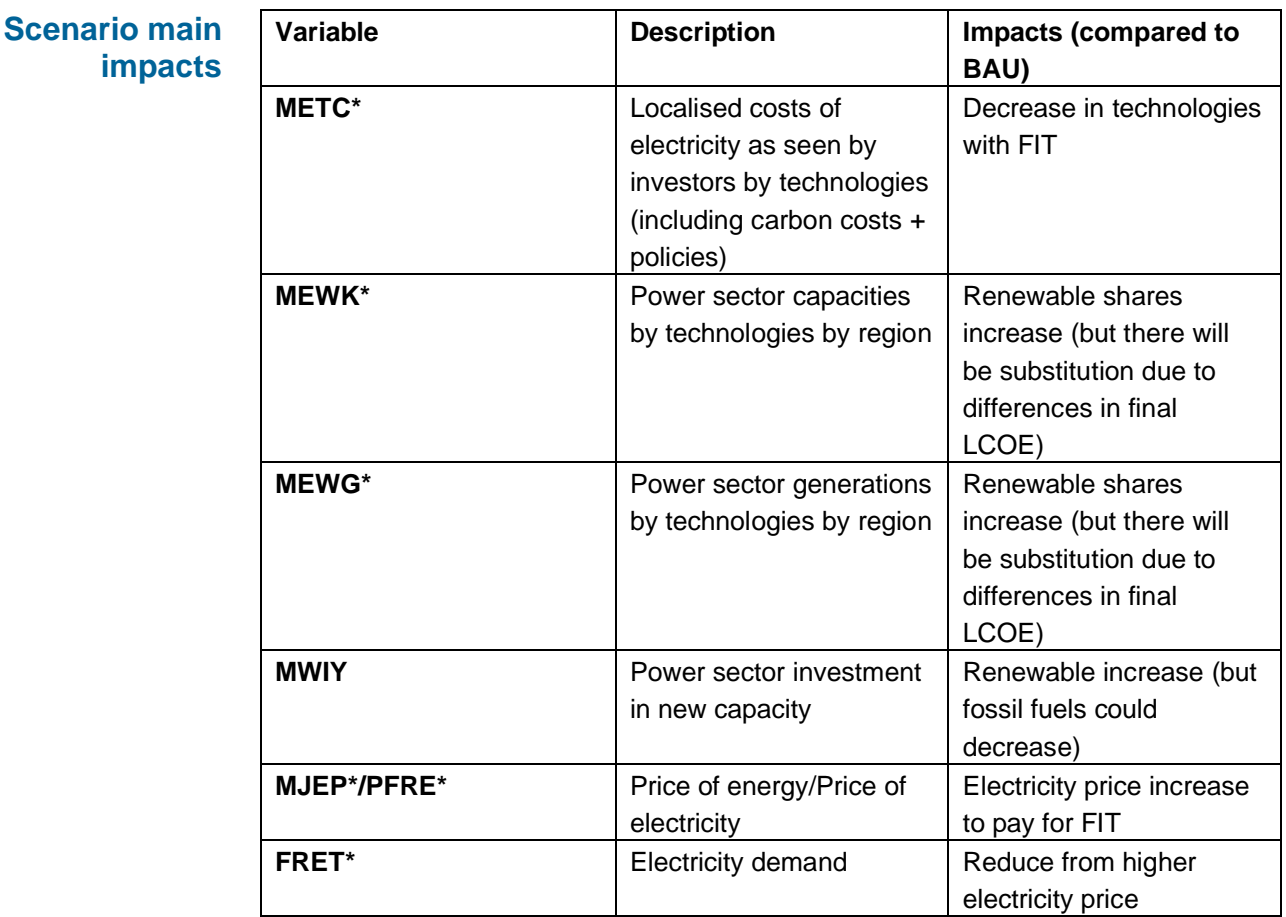

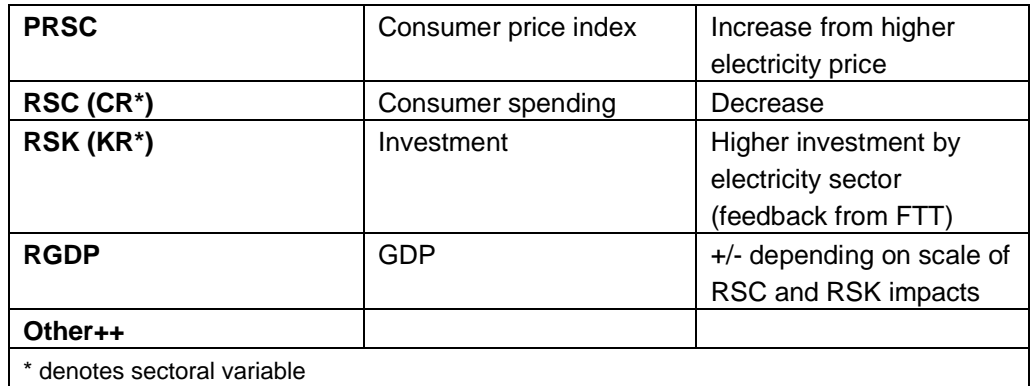

# **3.10 Test scenario 10: Renewable subsidies**

#### Subsidies for renewables technologies in FTT-power: 50% of investment costs of technologies **Scenario description**

Technology included: Tidal (15), Large Hydro(16), Onshore(17) , Offshore(18), Geothermal(21)

Note(s): we assumed government paid for the subsidies but not raise taxes in response (i.e. through bigger budget deficit). This assumption can easily be change to achieve revenue neutrality.

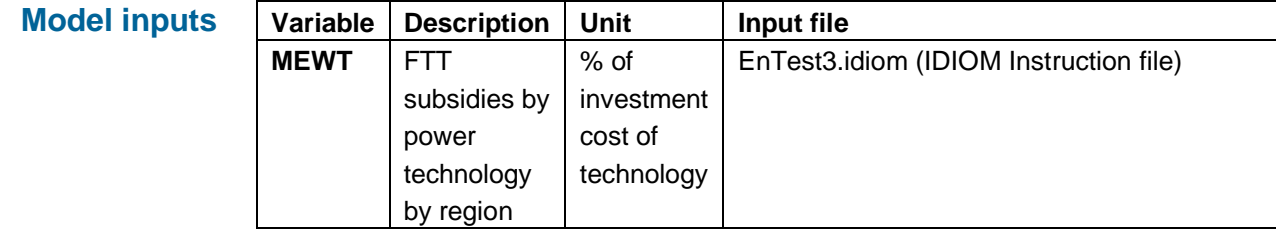

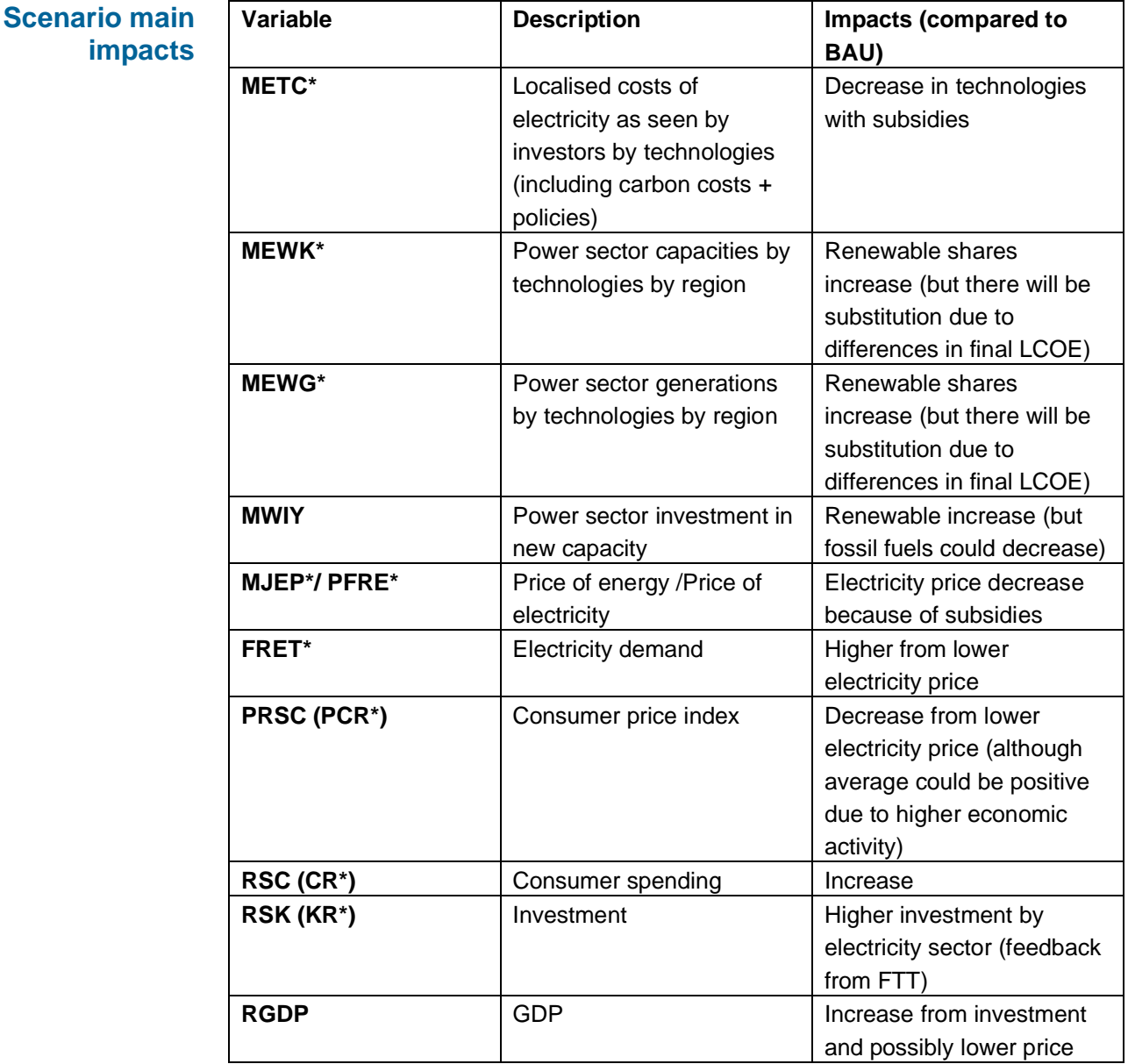

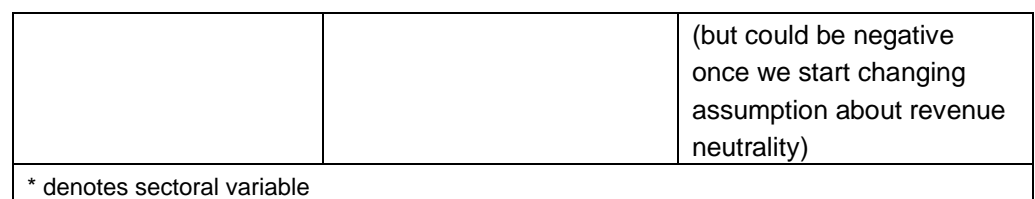

# **3.11 Test scenario 11: Exogenous oil price**

Increase exogenous global oil price assumption – instead of growing at 3% pa between 2016-2020 let assume it is growing at 4% pa instead. **Scenario description**

> Note(s): Global energy price assumptions are in pa growth rate and derived from the latest IEA World Energy Outlook publication (current policies scenario).

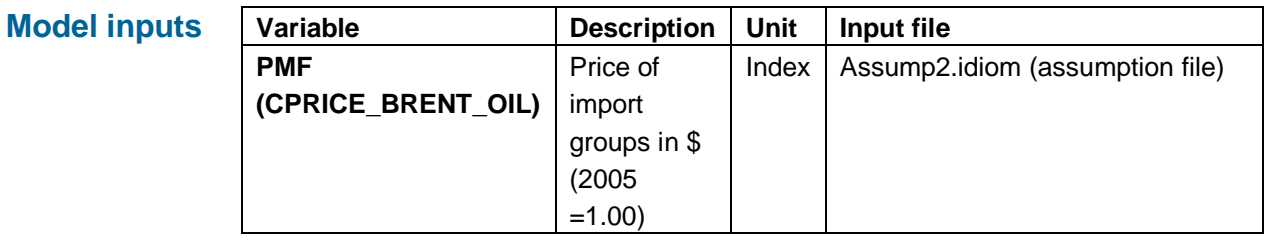

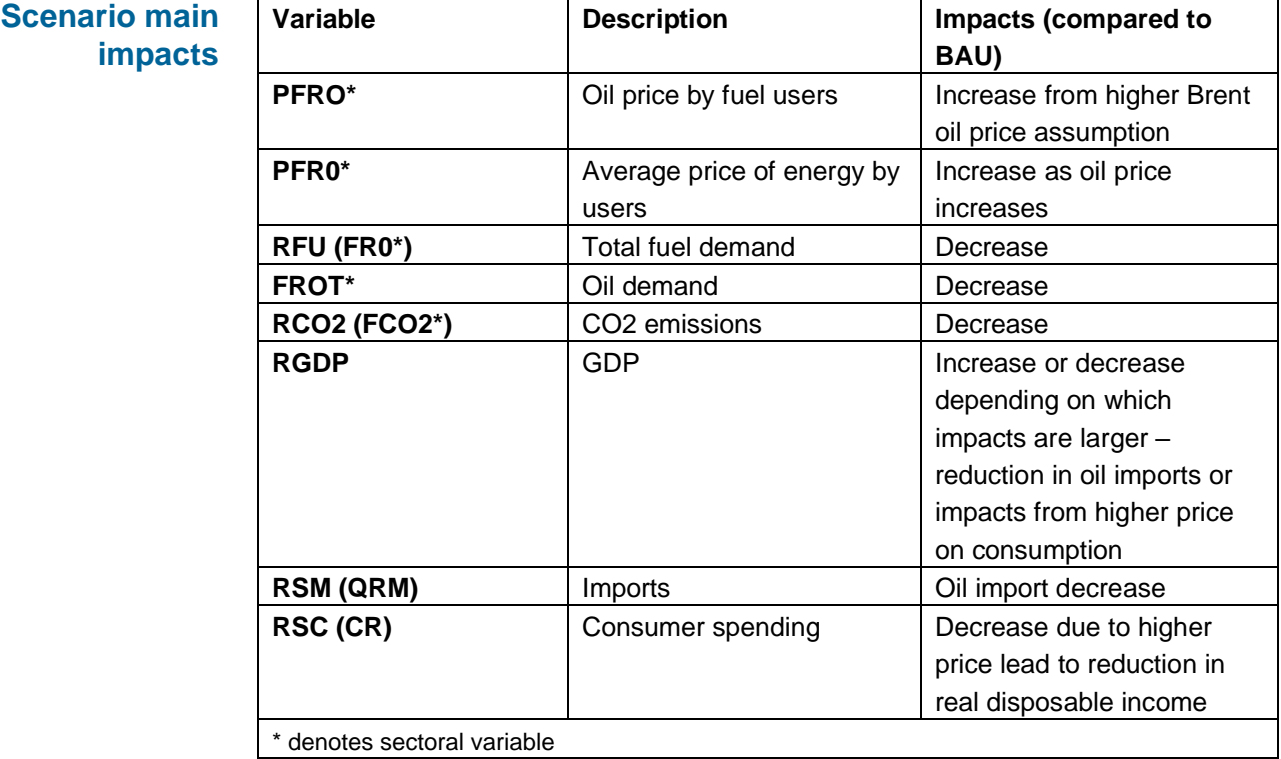

#### **3.12 Test scenario 12: Removing Electricity Price Subsidies to households**

Removing electricity price subsidies for each State to look at impacts on various types of households. **Scenario description**

> Note- subsidy is treated as negative tax in E3\_India so a scenario to remove electricity subsidies implies a positive electricity tax on household's consumption of electricity.

The E3 India's energy users' classification is

- 1 Power generation
- 2 Other transformation
- 3 Manufacturing
- 4 Transport
- 5 Households
- 6 Services
- 7 Agriculture
- 8 Non-energy used

For electricity use, the model includes modelling of electricity price subsidies to different household types. This provides results on household's income distribution from changes in electricity taxation and subsidies. The figure below demonstrates how income distributions, measured by changes in real disposable income by household groups, are affected from changes in electricity prices.

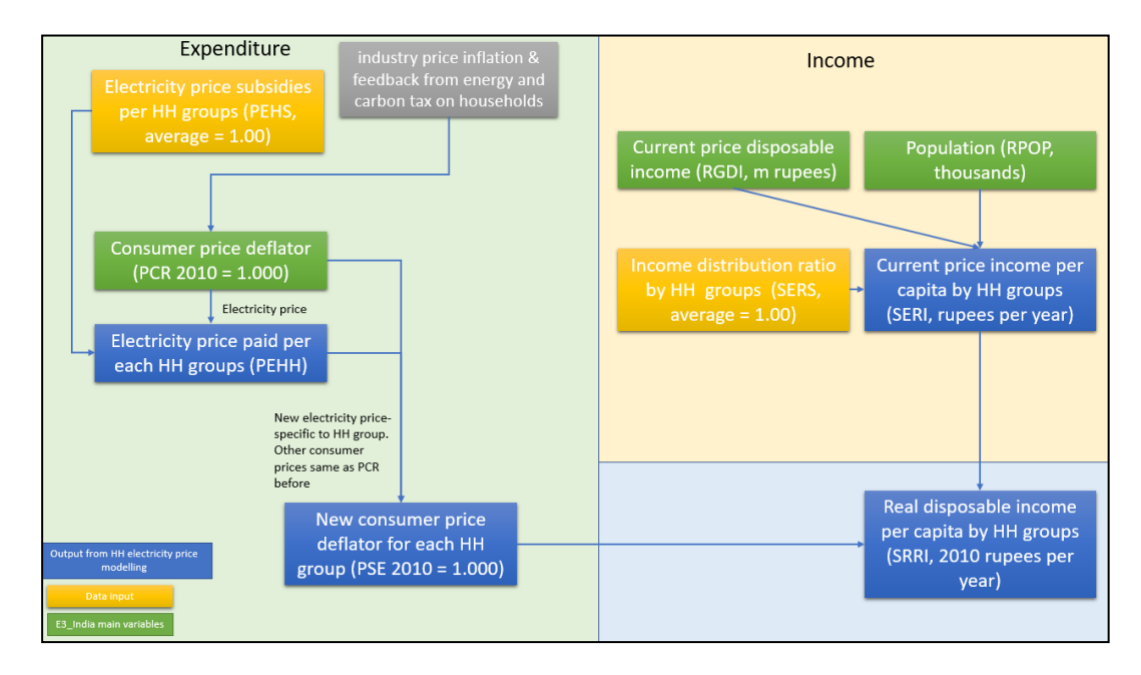

It should be noted that due to lack of time series data, the model doesn't include price-elasticity of electricity demand for each group types of households. Users need to work out the equivalent average electricity price increase for the whole households group and use these values as electricity tax on the household groups. The variable  $PEHS<sup>2</sup>$ , electricity price subsidies by households, enables

<sup>2</sup> Baseline PEHS is estimated from a) electricity price per consumption unit by state [https://www.bijlibachao.com/news/domestic-electricity-lt-tariff-slabs-and-rates-for-all-states-in-india-in-](https://www.bijlibachao.com/news/domestic-electricity-lt-tariff-slabs-and-rates-for-all-states-in-india-in-2016.html) users to adjust the subsidy rates to provide distributional impacts (no feedback to the rest of the model).

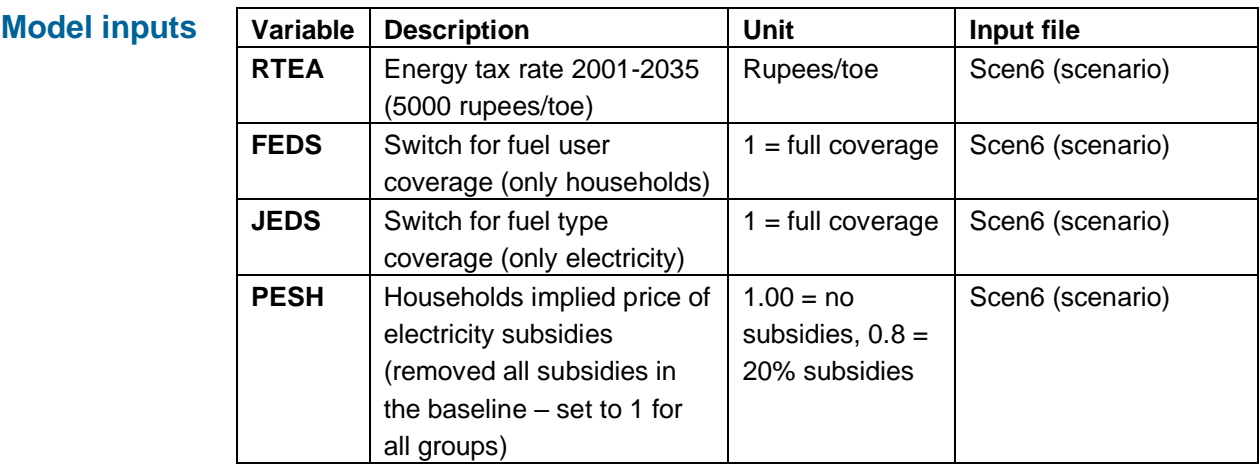

**Scenario main impacts** 

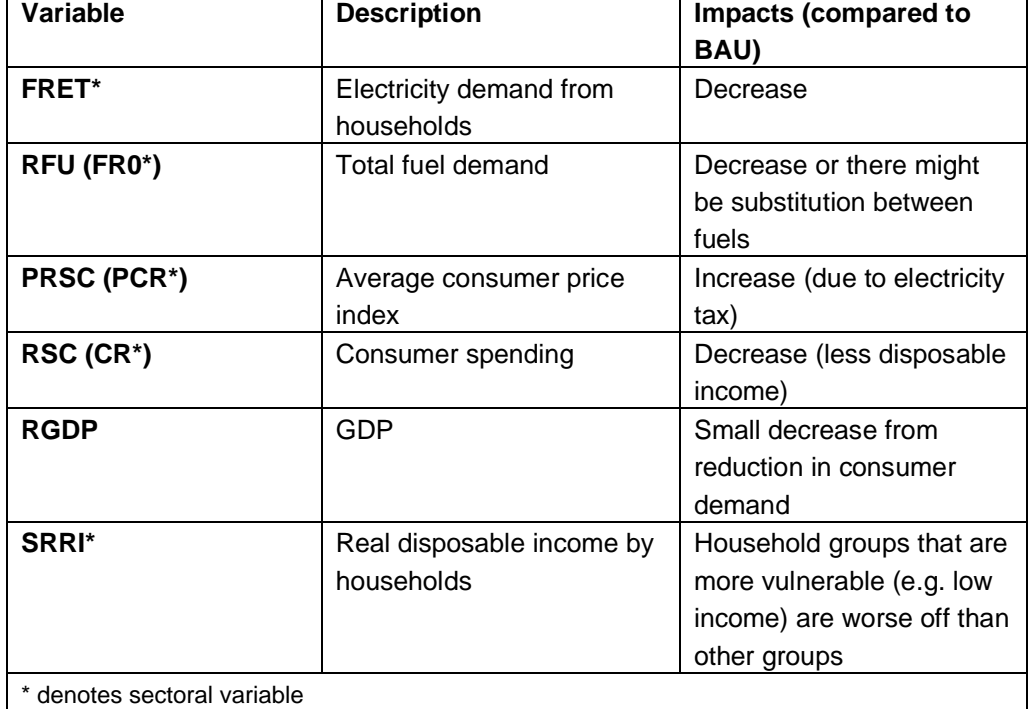

[<sup>2016.</sup>html](https://www.bijlibachao.com/news/domestic-electricity-lt-tariff-slabs-and-rates-for-all-states-in-india-in-2016.html) and b) household electricity consumption by states, quintiles and rural/urban

[https://openknowledge.worldbank.org/bitstream/handle/10986/20538/926480PUB0978100Box385381B00P](https://openknowledge.worldbank.org/bitstream/handle/10986/20538/926480PUB0978100Box385381B00PUBLIC0.pdf?sequence=1&isAllowed=y) [UBLIC0.pdf?sequence=1&isAllowed=y](https://openknowledge.worldbank.org/bitstream/handle/10986/20538/926480PUB0978100Box385381B00PUBLIC0.pdf?sequence=1&isAllowed=y)

# **Appendix A Model Assumption and Scenario Inputs**

#### **Appendix B Model Classifications**

#### **E3-India Classifications**

#### **Regions**

1 Andhra Pradesh (AD) 2 Arunachal Pradesh (AR) 3 Assam (AS) 4 Bihar (BR) 5 Chhattisgarh (CG) 6 Gujarat (GJ) 7 Haryana (HR) 8 Himachal Pradesh (HP) 9 Goa (GA) 10 Jammu & Kashmir (JK) 11 Jharkhand (JH) 12 Karnataka (KA) 13 Kerala (KL) 14 Madhya Pradesh (MP) 15 Maharashtra (MH) 16 Manipur (MN) 17 Meghalaya (ML) 18 Mizoram (MZ) 19 Nagaland (NL) 20 Odisha (OD) 21 Punjab (PB) 22 Rajasthan (RJ) 23 Sikkim (SK) 24 Tamil Nadu (TN) 25 Tripura (TR) 26 Uttar Pradesh (UP) 27 Uttarakhand (UK) 28 West Bengal (WB) 29 Andaman & Nicobar (AN) 30 Chandigarh (CH) 31 Delhi (DL) 32 Pondicherry (PY)

**Sectors**  1 Agriculture etc 2 Forestry 3 Coal 4 Oil & Gas etc 5 Other Mining 6 Food, Drink & Tobacco 7 Textiles & Clothing 8 Leather 9 Wood 10 Paper, Print. & Pub. 11 Manuf. Fuels 12 Pharmaceuticals 13 Chemicals 14 Rubber & Plastics 15 Non-Met. Min. Prods. 16 Basic Metals 17 Metal Goods 18 Electronics 19 Electrical Engineer & Inst 20 Motor Vehicles 21 Other Transport Equip. 22 Other Manufacturing 23 Electricity Supply 24 Gas Supply 25 Water Supply 26 Construction 27 Trade and logistics 28 Hotels & Catering 29 Land Transport etc 30 Water Transport 31 Air Transport 32 Communications 33 Banking & insurance 34 Other Business Services 35 Public Admin. & Defence 36 Education 37 Health & Social Work 38 Misc. Services

39 Unallocated

**Fuels** 1 Coal 2 Oil 3 Natural Gas 4 Electricity 5 Biomass **Power sector Technologies**  1 Nuclear 2 Oil 3 Coal 4 Coal + CCS 5 IGCC 6 IGCC + CCS 7 CCGT 8 CCGT + CCS 9 Solid Biomass 10 S Biomass CCS 11 BIGCC 12 BIGCC + CCS 13 Biogas 14 Biogas + CCS 15 Tidal 16 Large Hydro 17 Onshore 18 Offshore 19 Solar PV 20 CSP 21 Geothermal 22 Wave 23 Fuel Cells 24 CHP

#### **Fuel Users**

1 Power own use & trans. 2 Other energy own use & transformation 3 Basic metal 4 Metal goods 5 Chemicals 6 Non-metallic minerals 7 Food, drink & tobacco 8 Textile, leather & clothing 9 Rubber and plastics 10 Paper & publishing 11 Engineering etc 12 Other industry 13 Construction 14 Rail transport 15 Road transport 16 Air transport 17 Water transport 18 Households

- 19 Services
- 20 Agriculture & fishing
- 21 Non-energy use

#### **E3-India Classifications**

**Labour Groups**

### **Consumers' Expenditure**

1 Food 2 Drink 3 Tobacco 4 Clothing etc.

5 Rent 6 Water etc. 7 Electricity 8 Gas

9 Liquid fuels 10 Other fuels 11 Durable goods 12 Other consumables

13 Medical

1 Defence 2 Education 3 Health 4 Other 5 Unallocated

14 Transport services 15 Other services 16 Recreational 17 Unallocated

**Government sectors**

1 Male 15-19 2 Male 20-24 3 Male 25-29 4 Male 30-34 5 Male 35-39 6 Male 40-44 7 Male 44-49 8 Male 50-54 9 Male 55-59 10 Male 60-64 11 Male 65+ 12 Female 15-19 13 Female 20-24 14 Female 25-29 15 Female 30-34 16 Female 35-39 17 Female 40-44 18 Female 45-49 19 Female 50-54 20 Female 55-59 21 Female 60-64 22 Female 65+ 23 Total 15-19 24 Total 20-24 25 Total 25-29 26 Total 30-34 27 Total 35-39 28 Total 40-44 29 Total 45-49 30 Total 50-54 31 Total 55-59

> 32 Total 60-64 33 Total 65+

#### **Population groups**

1 Male Children 2 Male 15-19 3 Male 20-24 4 Male 25-29 5 Male 30-34 6 Male 35-39 7 Male 40-44 8 Male 44-49 9 Male 50-54 10 Male 55-59 11 Male 60-64 12 Male OAPs 13 Female Children 14 Female 15-19 15 Female 20-24 16 Female 25-29 17 Female 30-34 18 Female 35-39 19 Female 40-44 20 Female 45-49 21 Female 50-54 22 Female 55-59 23 Female 60-64 24 Female OAPs

#### **B.1 Assumption file**

In the assumptions file there are two types of inputs, commodity prices and GDP in other parts of the world. Both are expressed as annual growth rates. The categories are:

- 02 CPRICE\_FOOD\_FEED prices for food and animal feed
- 03 CPRICE WOOD prices for wood as a raw material
- 04 CPRICE\_CONS\_MIN prices for aggregates and other construction minerals
- 05 CPRICE\_IND\_MIN prices for minerals used for industrial purposes
- 06 CPRICE\_FER\_ORES prices for ferrous ores
- 07 CPRICE\_NFER\_ORES prices for non-ferrous ores
- 08 CPRICE\_COAL coal prices
- 09 CPRICE\_BRENT\_OIL oil prices
- 10 CPRICE GAS natural gas prices
- 11 CPRICE OTHERS prices for other commodities

The countries for which GDP growth can be adjusted are India's main trading partners. Other countries are included in the final rest of world category.

#### **B.2 Scenario file**

The inputs in the scenarios file are:

![](_page_44_Picture_249.jpeg)

### **Other inputs (through the instructions files)**

Additional flexibility is added when using the instructions files. Some of the most commonly used inputs here are shown below.

- FRCH (fuel user by state) exogenous reduction in coal consumption, in thousands of tonnes of oil equivalent.
- FROH, FRGH, FREH exogenous reductions in oil, gas and electricity consumptions (same dimensions and units).
- KRX (sector by state) exogenous increase in investment, millions of rupees at 2011 prices.

Almost all the variables in E3-India can be shocked exogenously. For further information on this please contact the modelling team.